# Adobe Illustrator를 활용한 논문 'Figure' 정리 방법

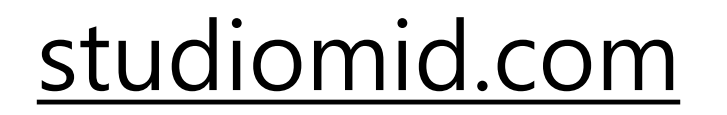

**Medical Illustrator** 

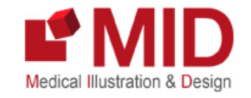

**장 동 수**

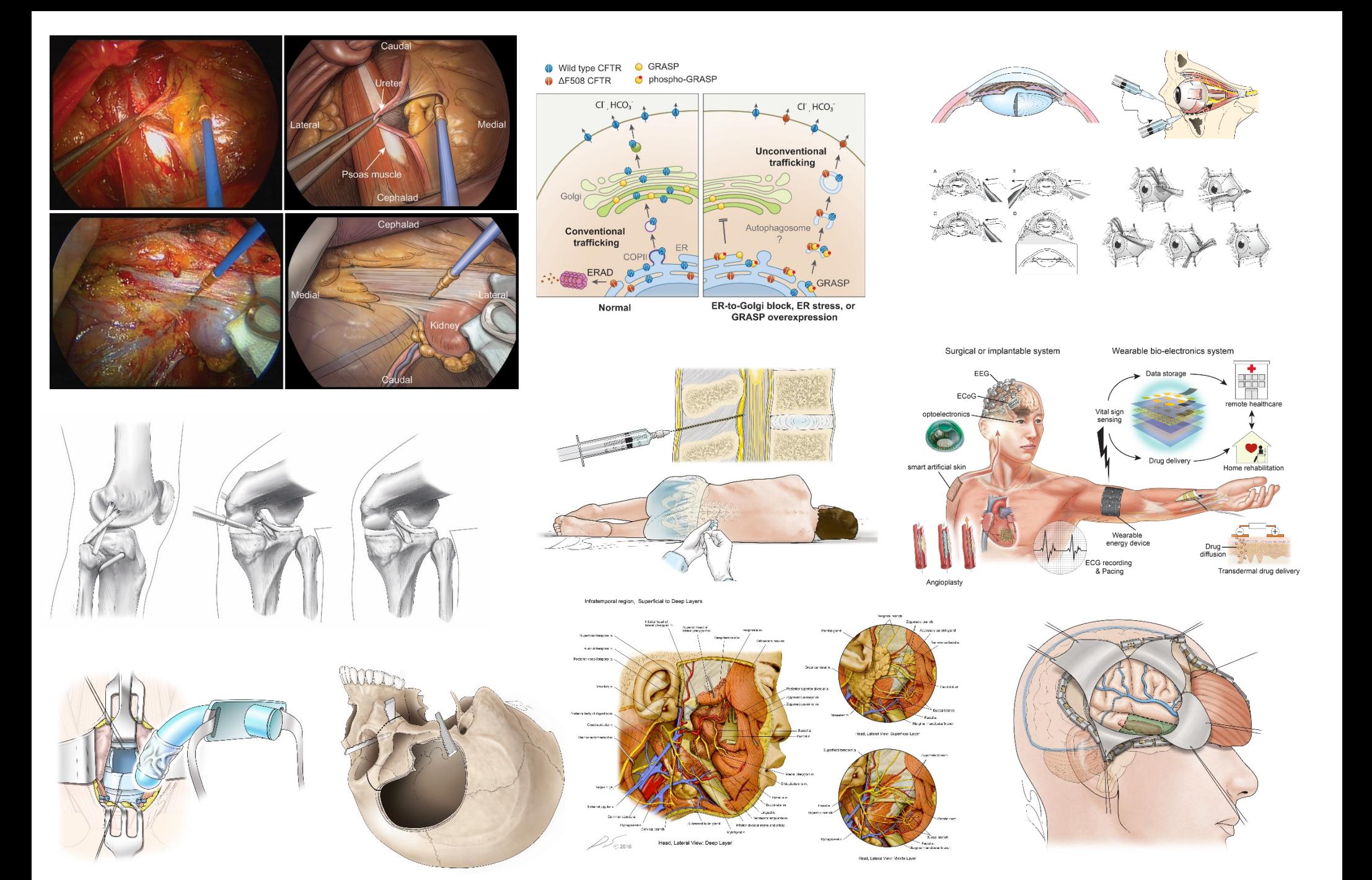

### **Graphical abstract**

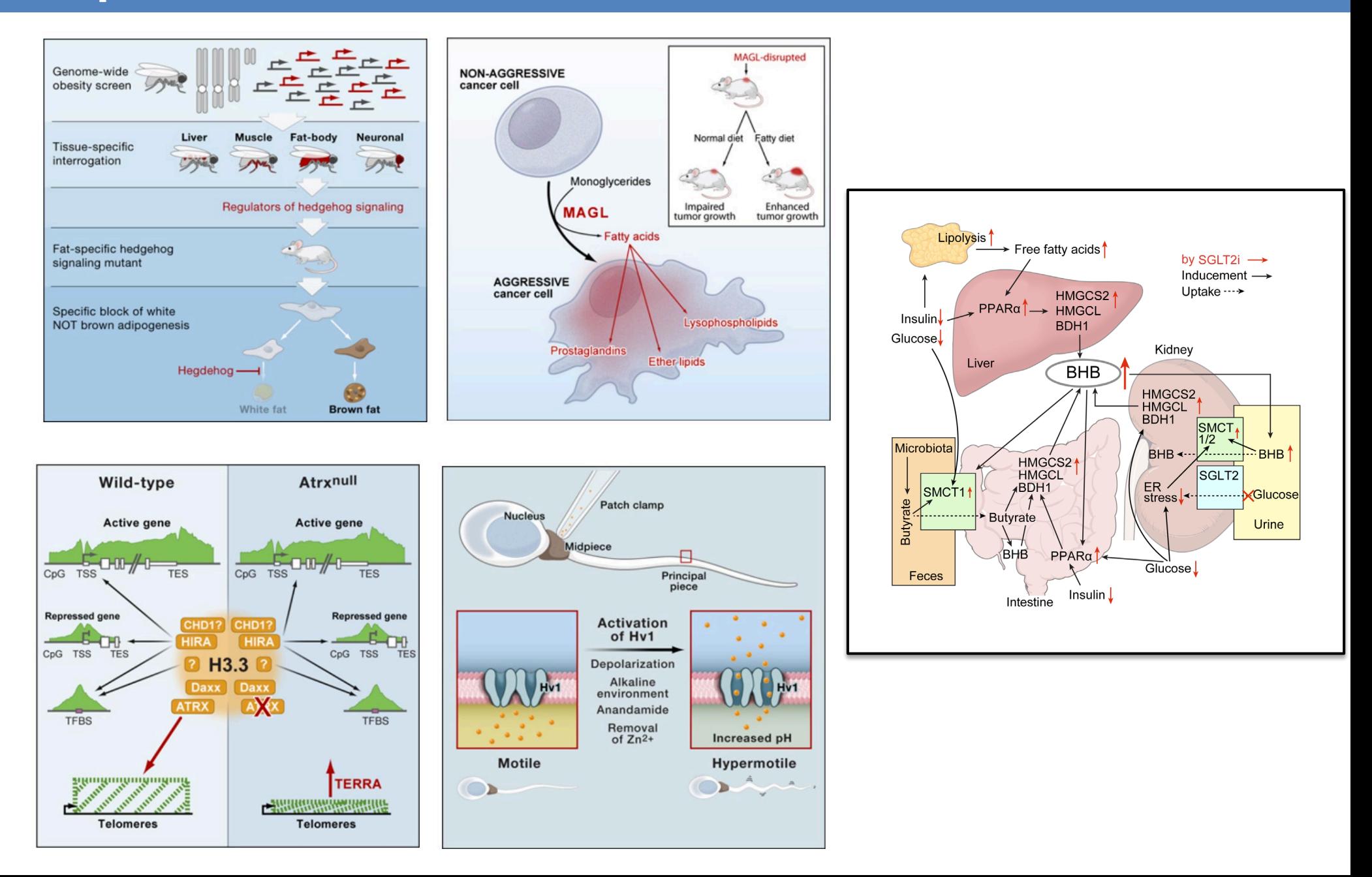

### **THE ANNALS** OF THORACIC SURGERY

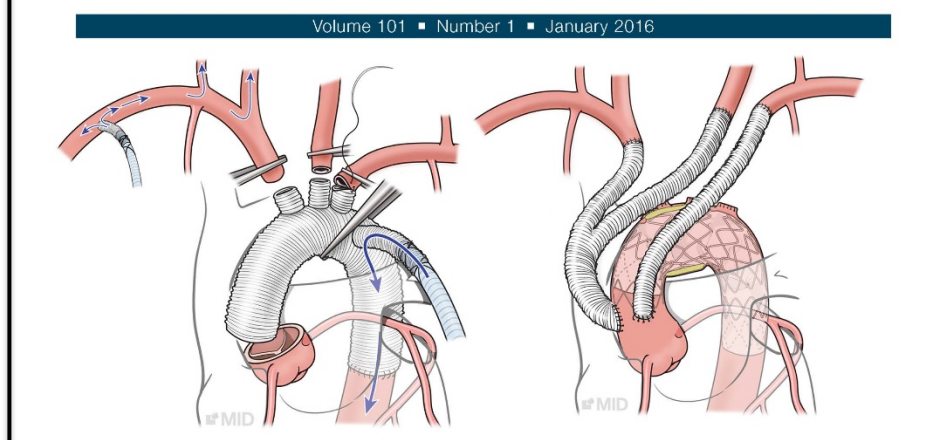

Procedure details of total arch replacement (left). Hybrid arch repair (Zone 0 debranching and TEVAR, right). (TEVAR = thoracic endovascular aortic repair). From Joo et al in this issue, p. XXX

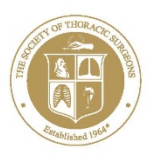

OFFICIAL JOURNAL OF THE SOCIETY OF THORACIC SURGEONS AND THE SOUTHERN THORACIC SURGICAL ASSOCIATION

> **ELSEVIER** ISSN 0003-4975

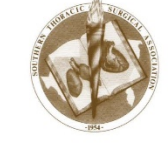

ISSN 1462-8902

VOLUME 21, NUMBER 4, APRIL 2019

### DIABETES, OBESITY **AND METABOLISM**

A JOURNAL OF PHARMACOLOGY AND THERAPEUTICS

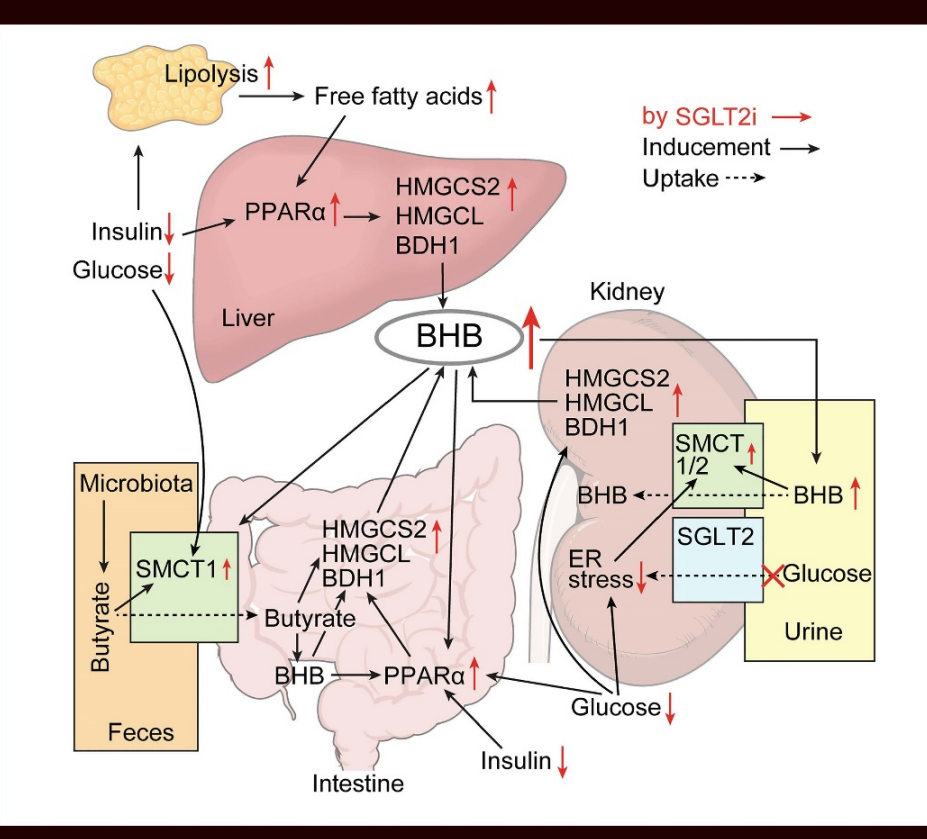

**WILEY** 

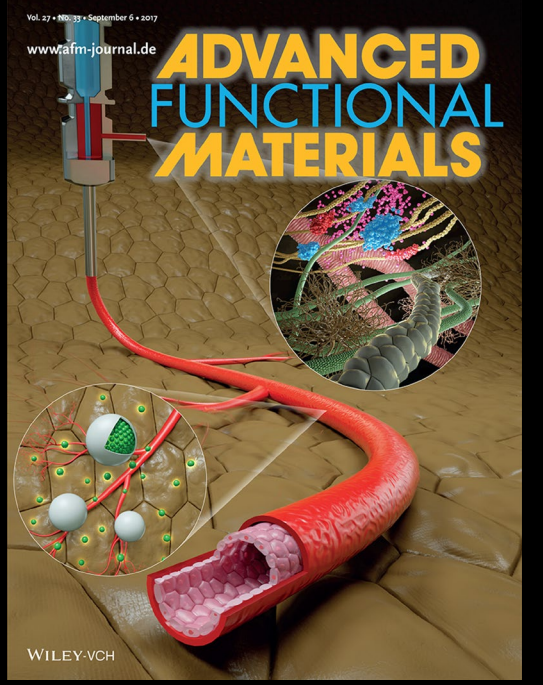

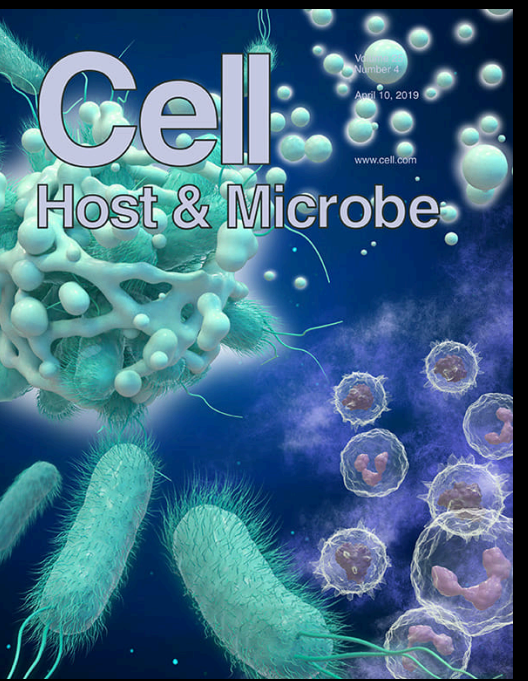

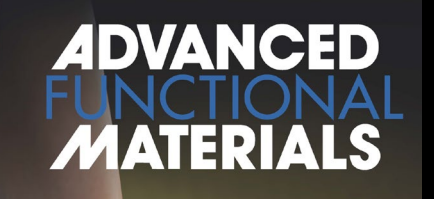

H

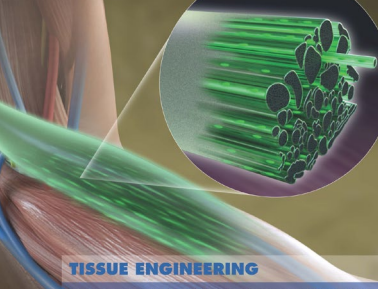

To regenerate sixeletal muscle issue, biomimetic 3D microfilis<br>throutines are fabrical<br>educations for computations of the property of a 3D printed shaped<br>harper structure i.e., a D-printing in anticle mumber of acception<br>

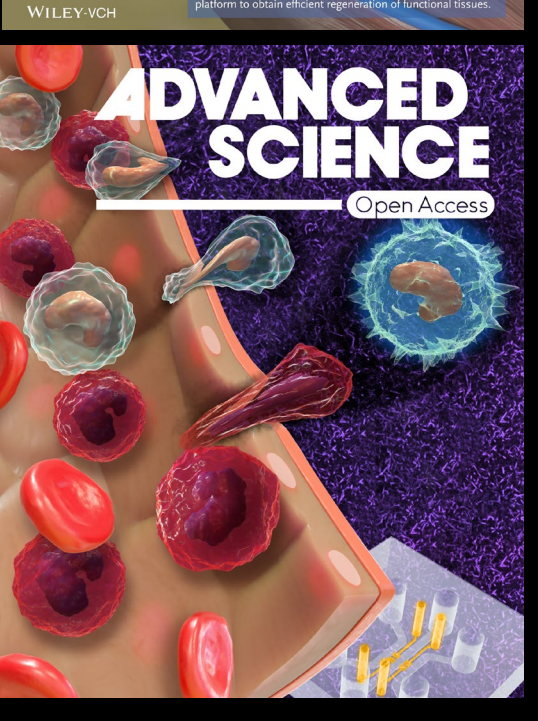

### **STEM CELL**  $\overline{FP}$

VOLUME 12 NUMBER 6

JUNE 11, 2019

www.isscr.org

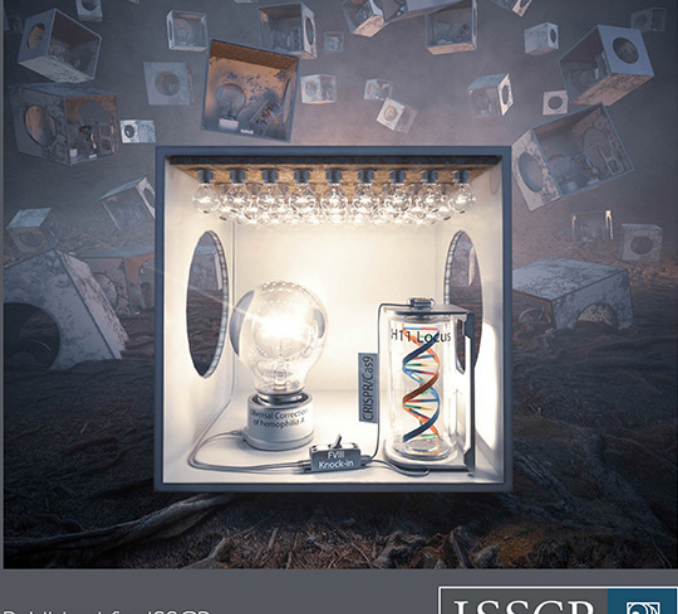

Published for ISSCR by Cell Press

ISSCR<sup>®</sup> INTERNATIONAL SOCIETY FOR STEM CELL RESEARCH

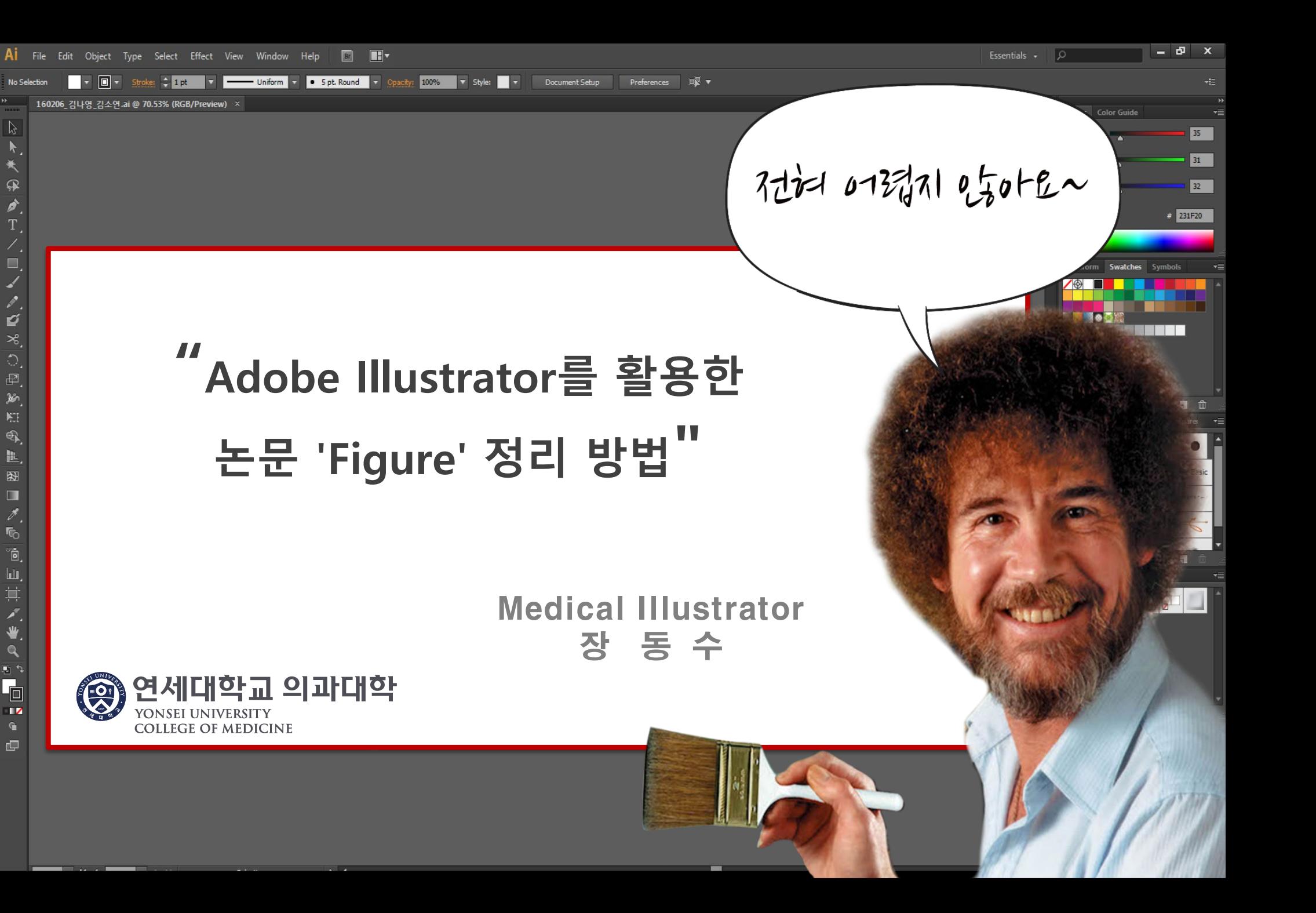

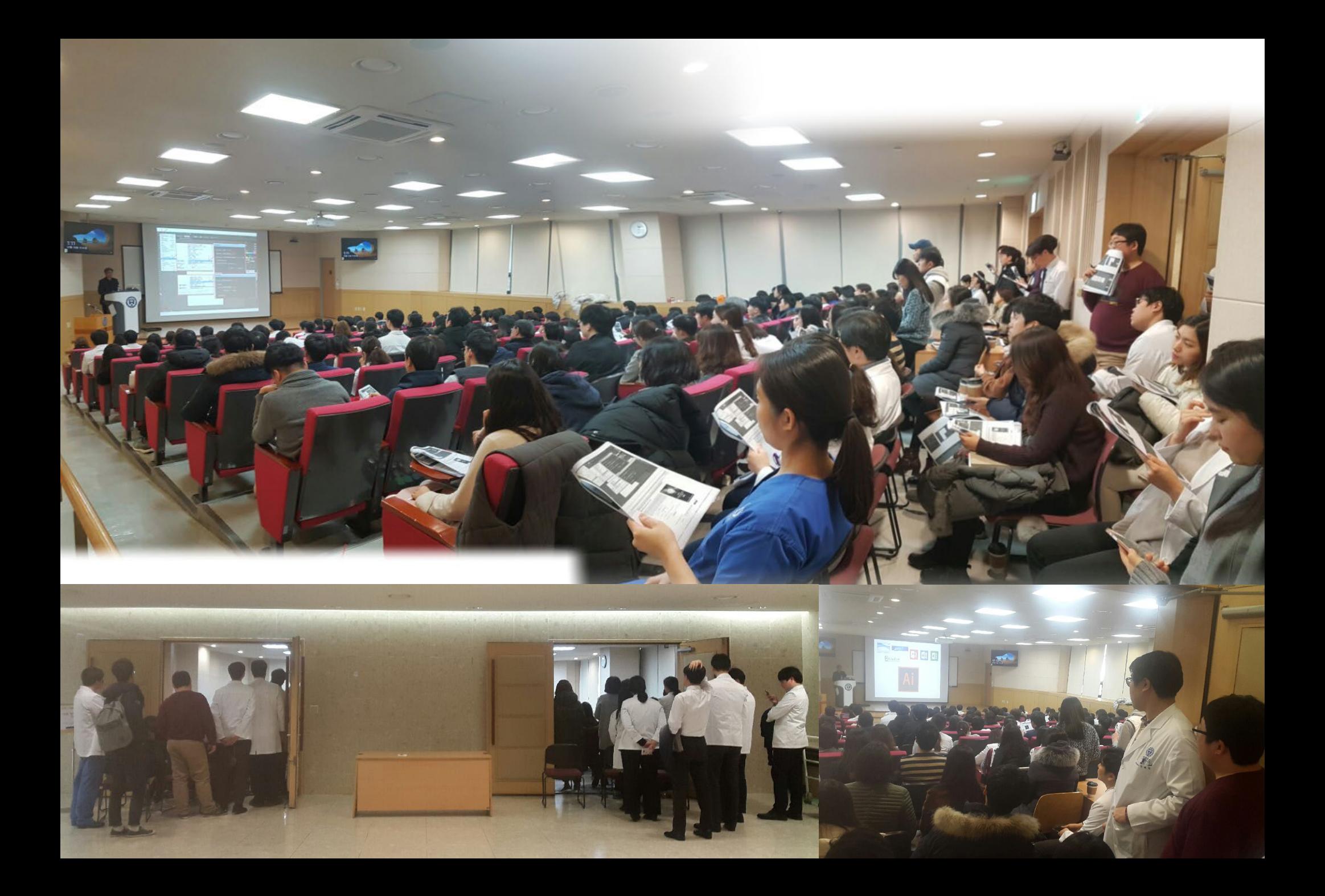

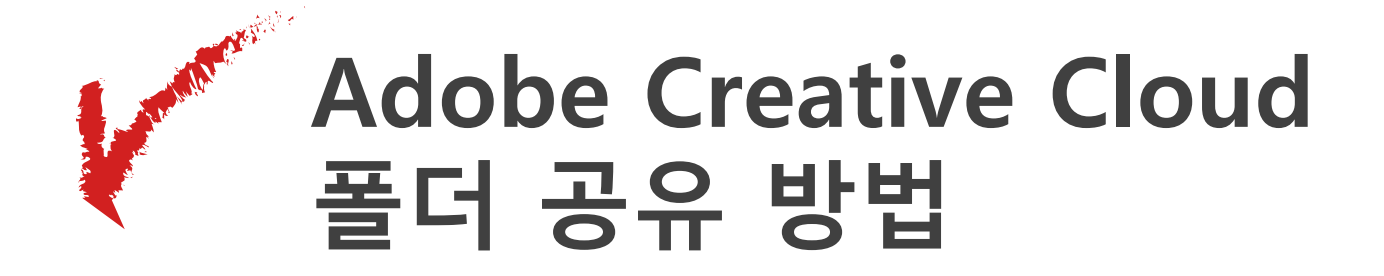

### **Adobe Photoshop 사진보정**

**Adobe Illustrator Figure 정리 방법**

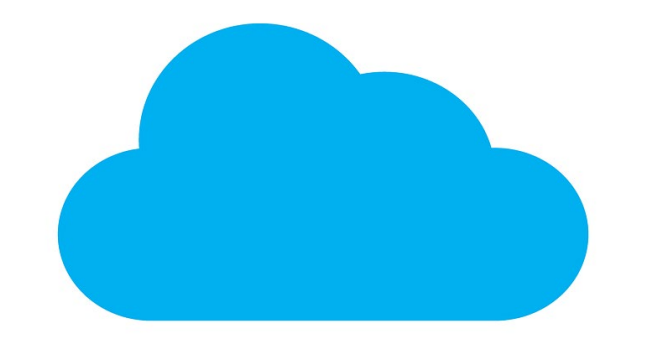

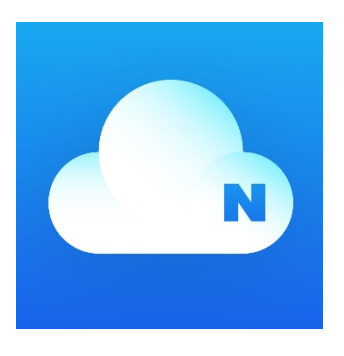

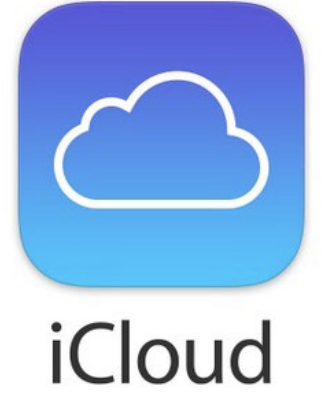

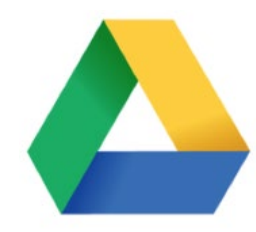

Google Drive

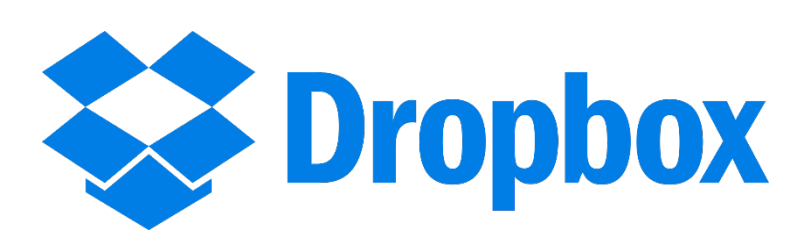

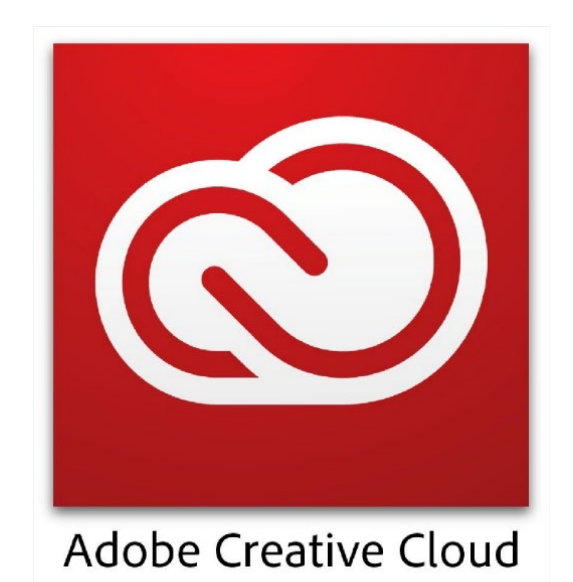

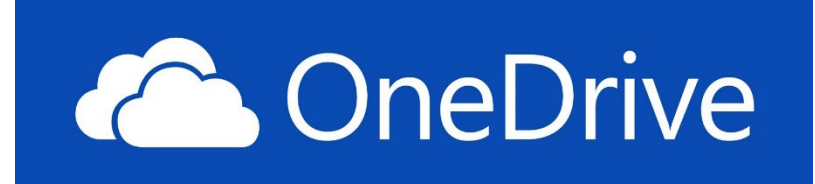

### **Adobe Creative Cloud PC 설정방법**

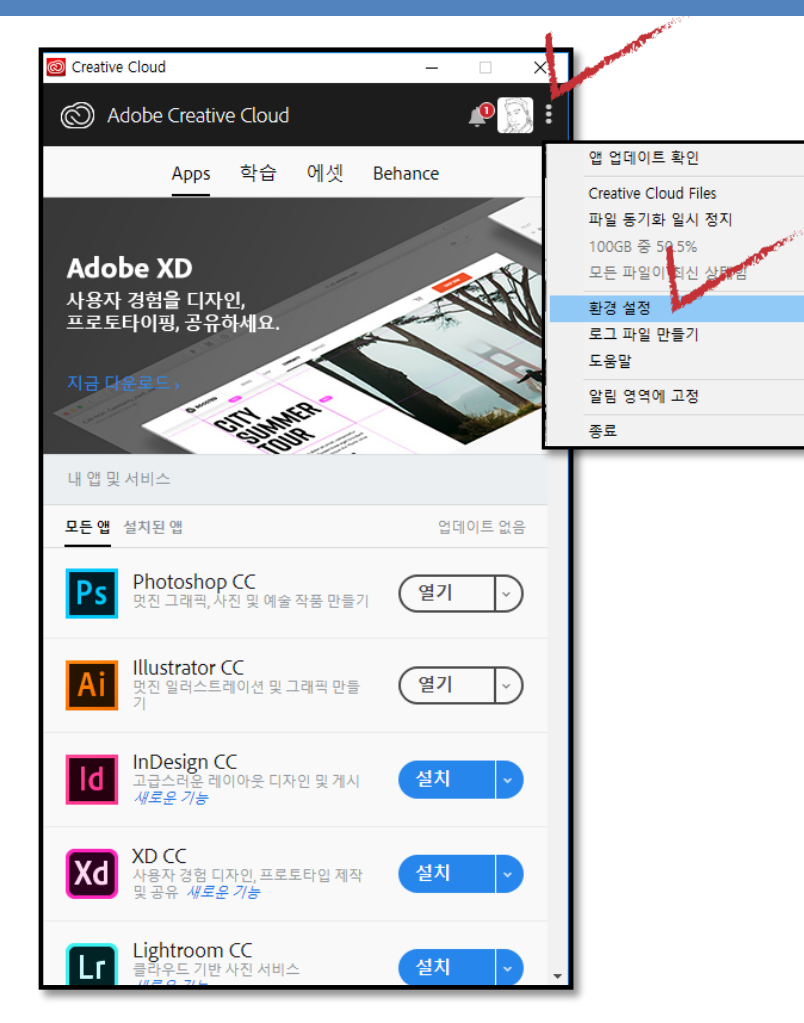

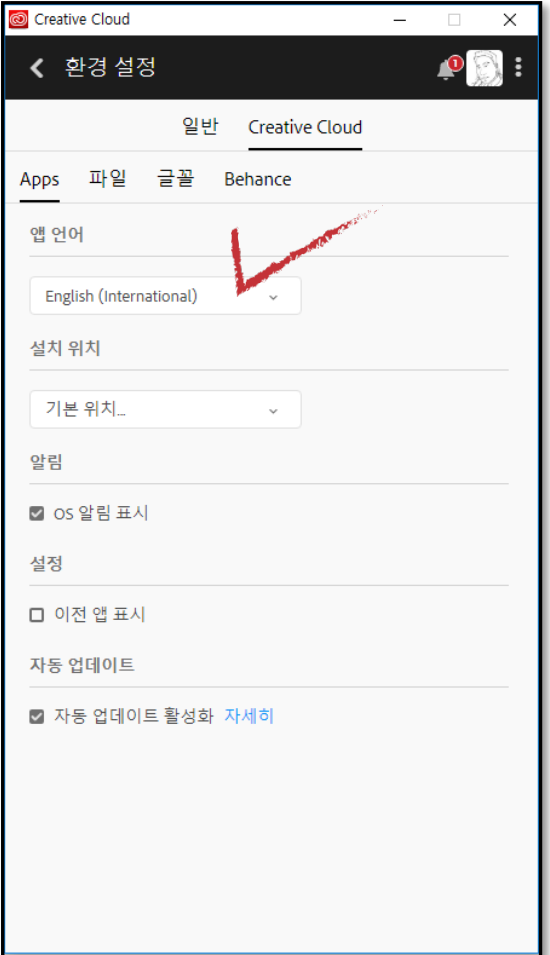

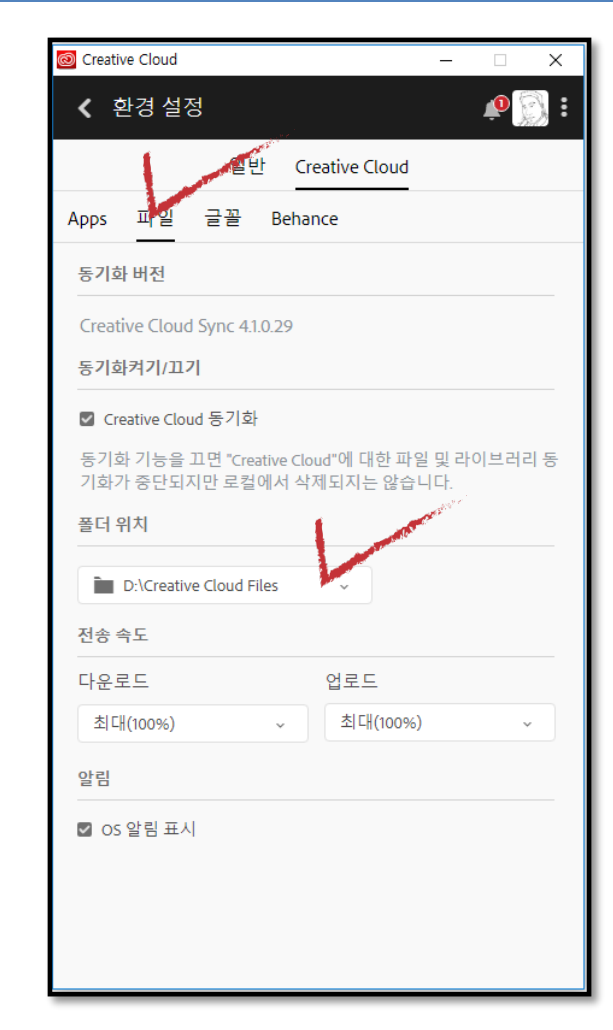

### **Adobe Creative Cloud 모바일 폴더 공유설정**

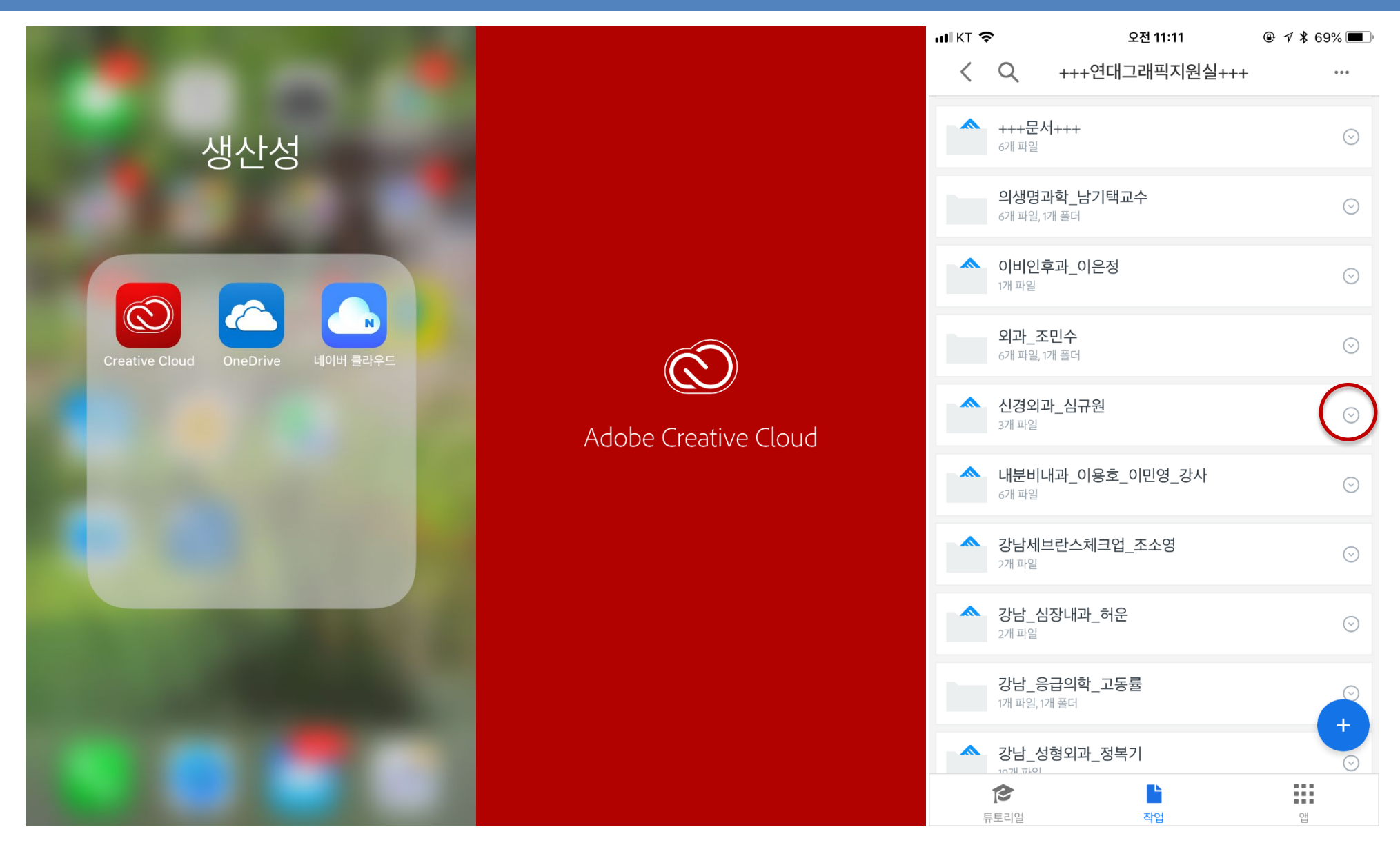

### **Adobe Creative Cloud 모바일 폴더 공유설정**

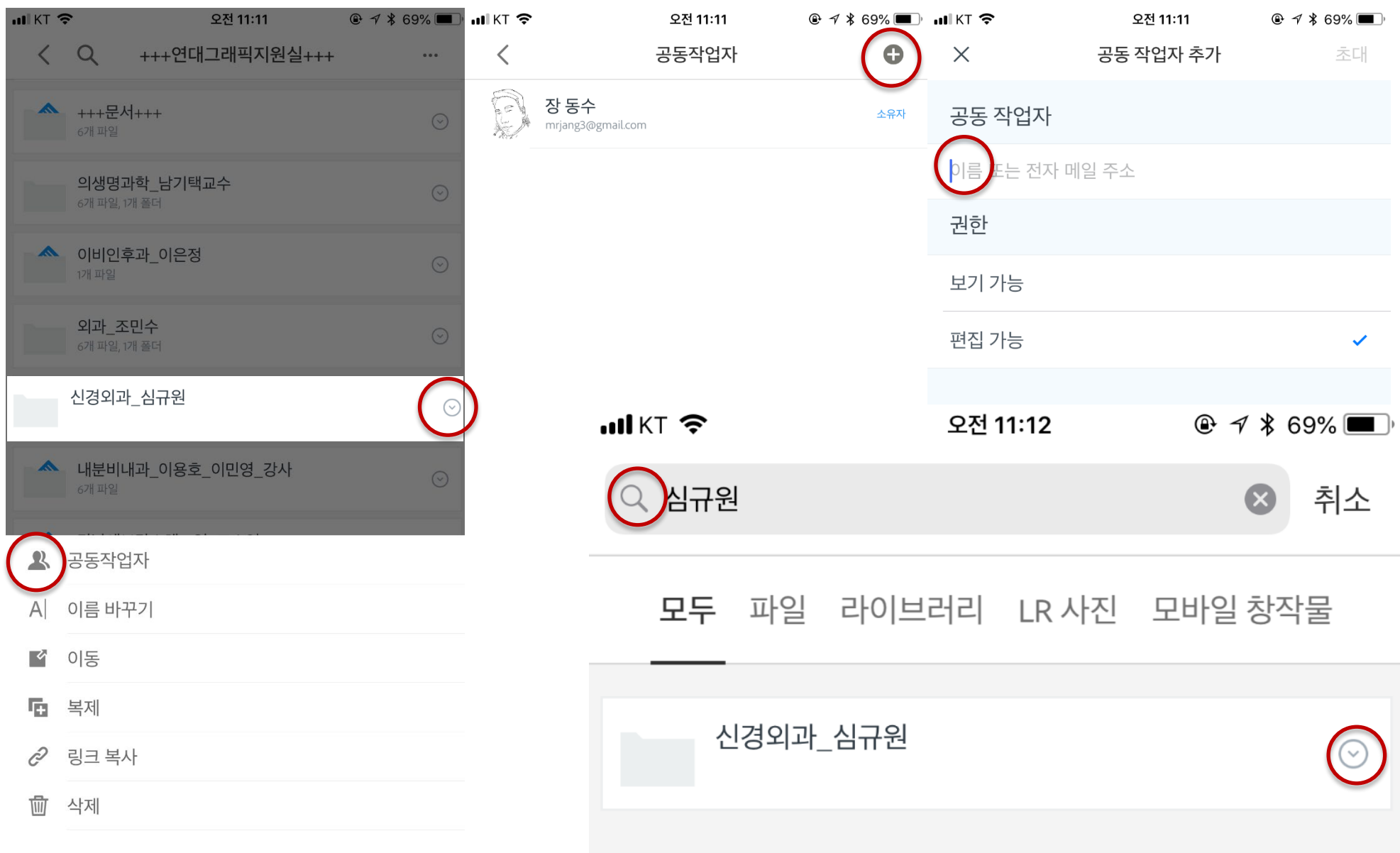

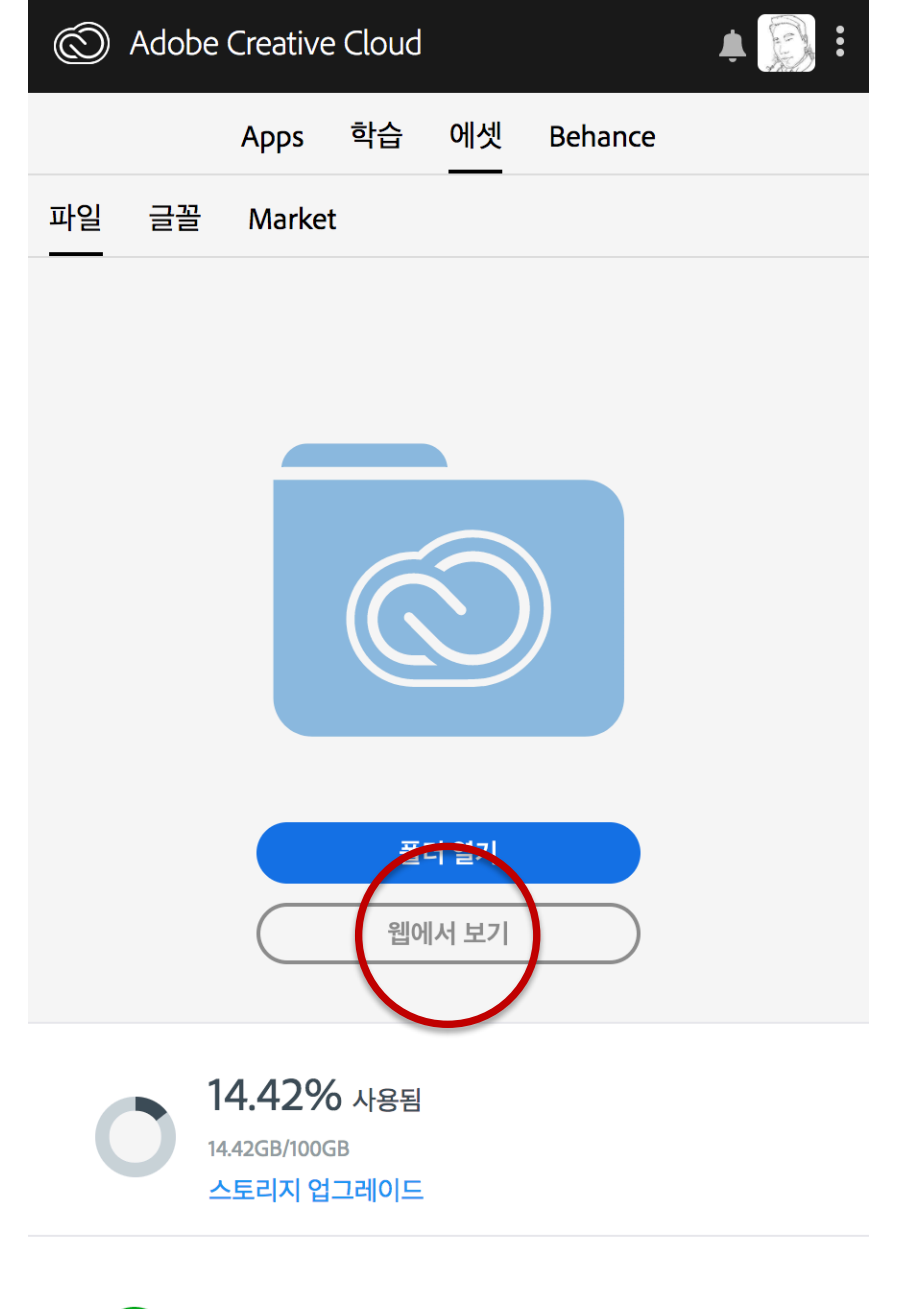

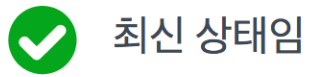

```
Adobe Illustrator Figure 정리 방법
Figure types 구분
Photoshop, Illustrator 차이
RGB 와 CMYK 구분
꼭 필요한 Illustrator 메뉴 확인
SPSS 그래프 추출하는 방법
R 그래프 추출하는 방법
embed/ Ai 이미지포함
Clipping Mask 기능 및 Align
Figure 크기와 논문형식에 맞춰 Artboards 크기조절
Tiff, eps 또는 PDF 변환
```
### **Figure types 구분**

## **Figure types**

**Line Art**

**Grayscale**

**Halftones** 

**Combination Figures** 

### **Tiff or EPS Minimum Resolution: 300 dpi Format**

**Tiff : Tagged Image File Format EPS: Encapsulated PostScript**

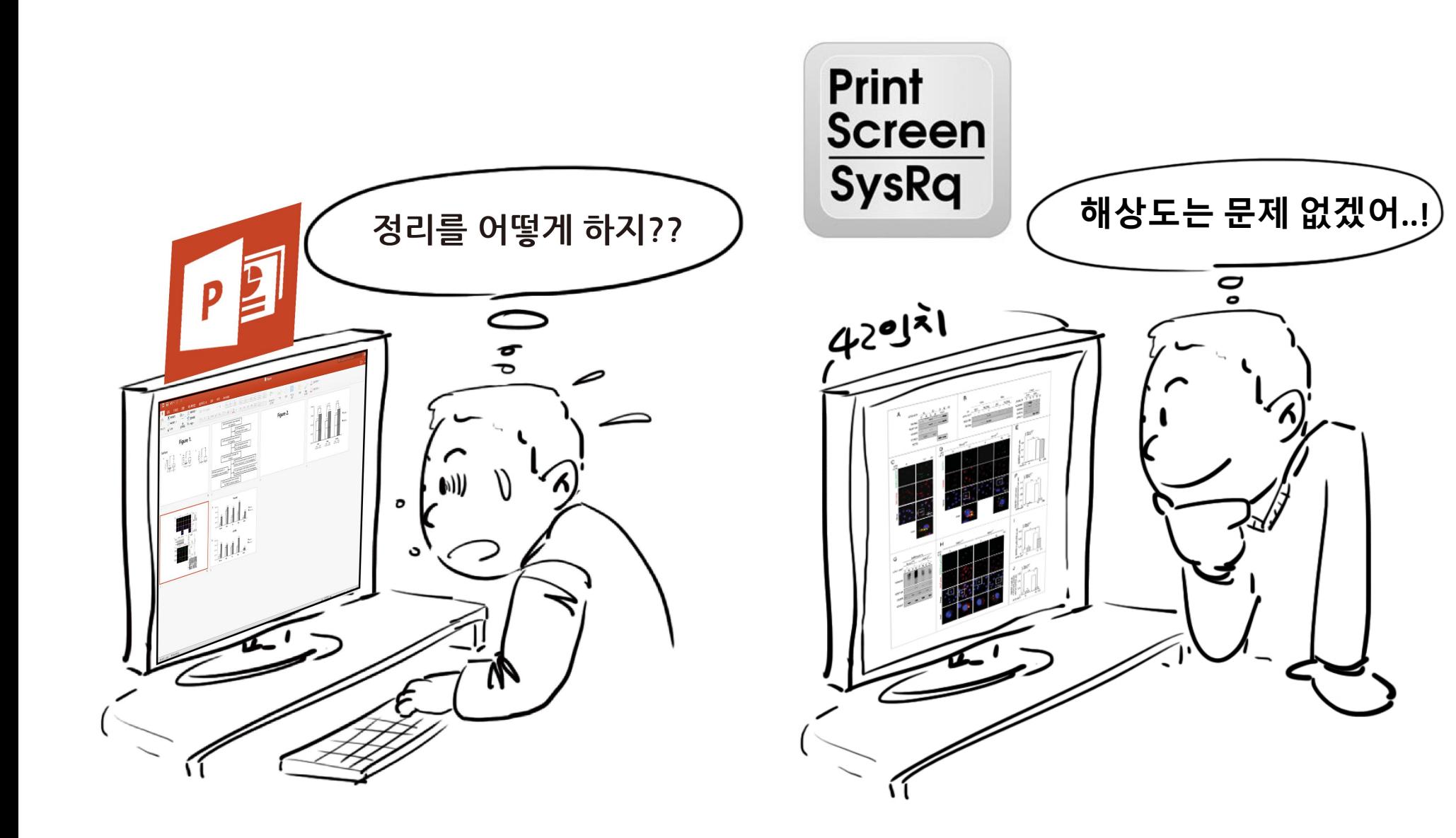

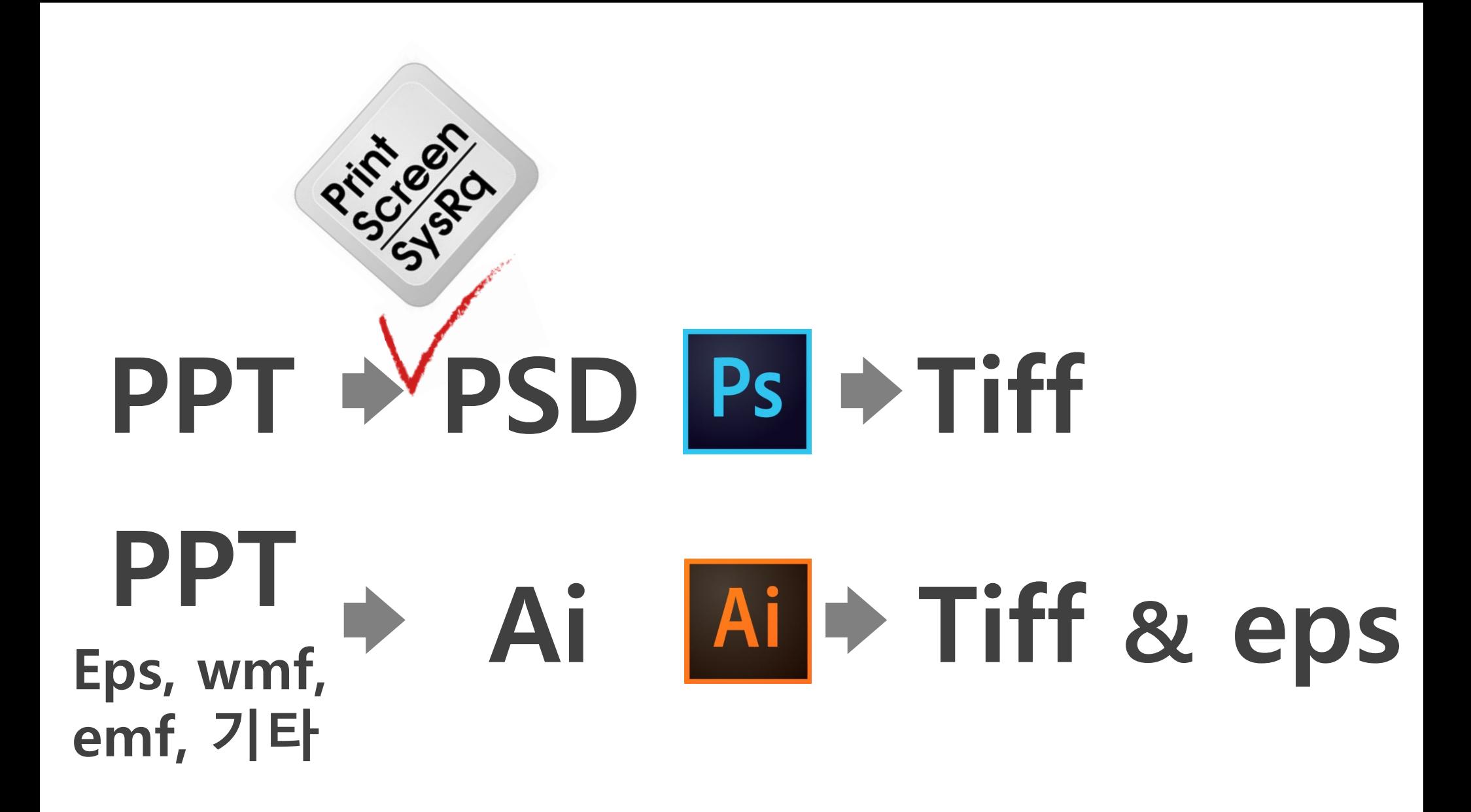

## **Line Art**

### **before**

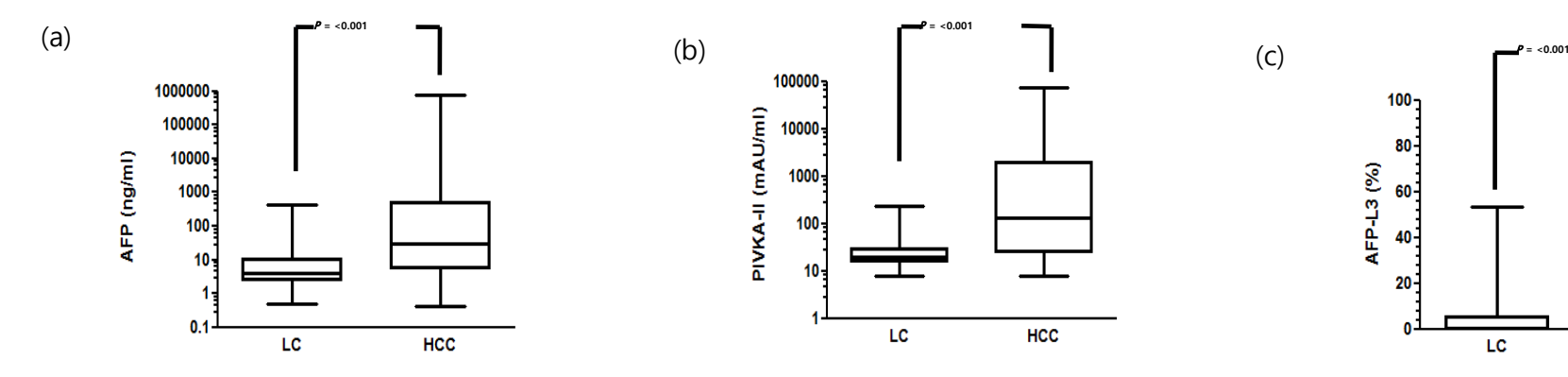

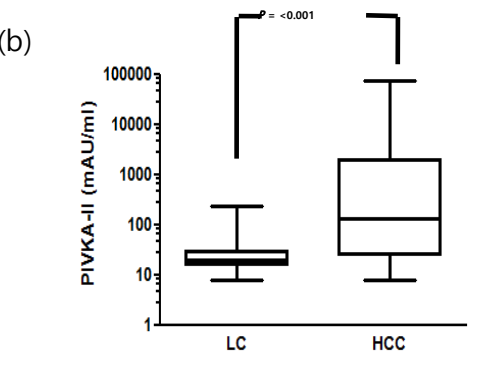

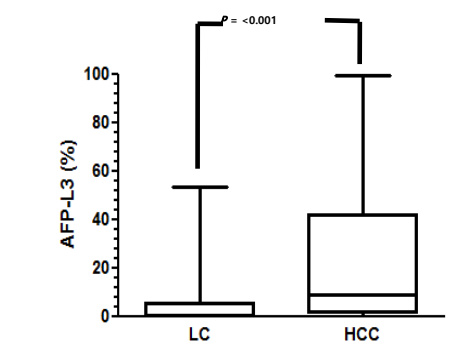

### **after**

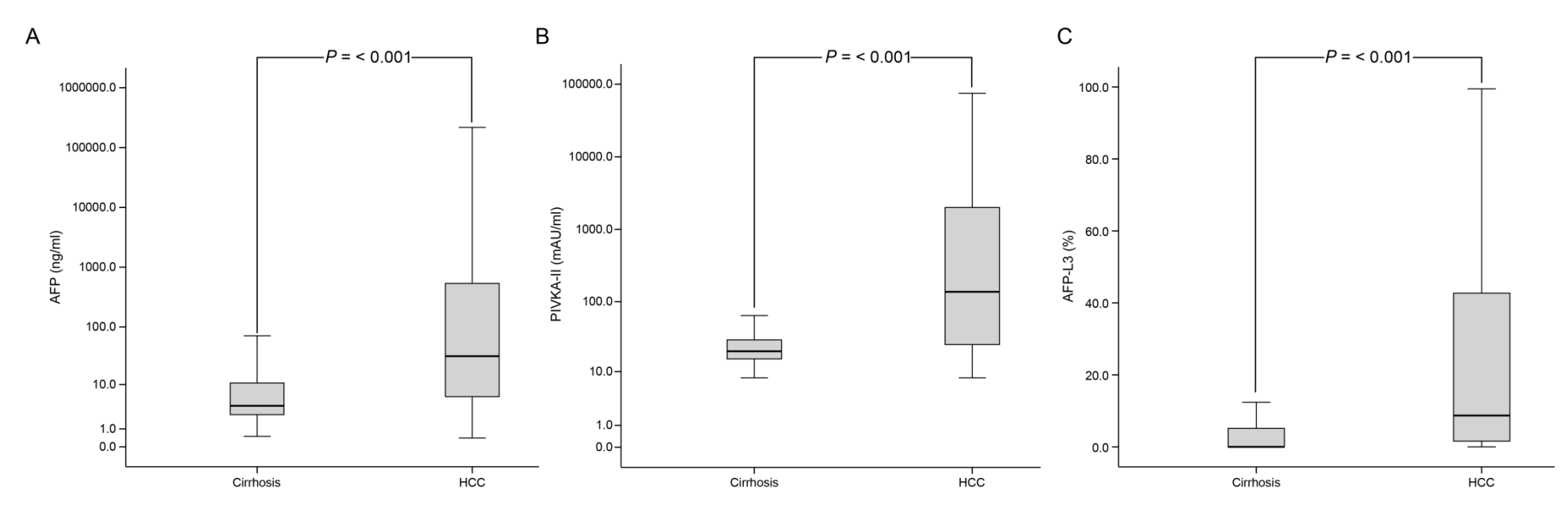

### **Combination Figures before after**

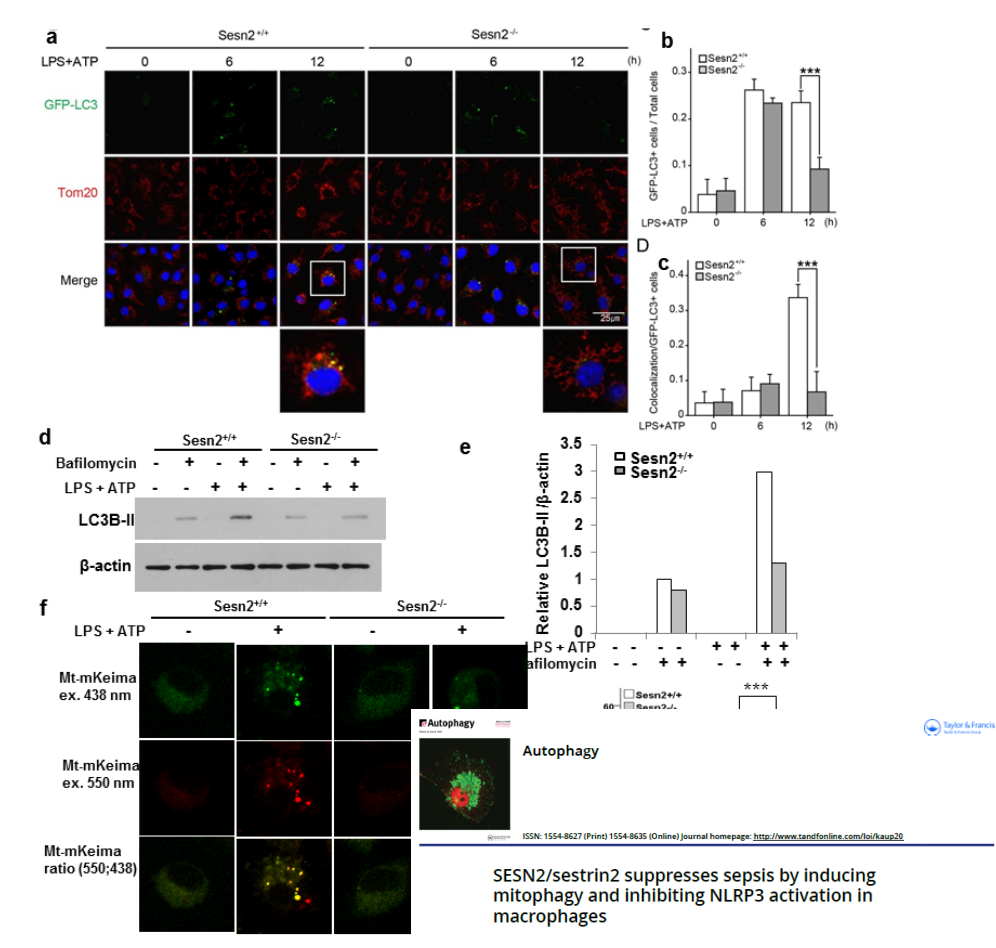

Min-Ji Kim, Soo Han Bae, Jae-Chan Ryu, Younghee Kwon, Ji-Hwan Oh, Jeongho Kwon, Jong-Seok Moon, Kyubo Kim, Atsushi Miyawaki, Min Goo Lee, Jaekyoon Shin, Young Sam Kim, Chang-Hoon Kim, Stefan W. Ryter, Augustine M. K. Choi, Sue Goo Rhee, Ji-Hwan Ryu & Joo-Heon Yoon

To cite this article: Min-Ji Kim, Soo Han Bae, Jae-Chan Ryu, Younghee Kwon, Ji-Hwan Oh,<br>Jeongho Kwon, Jong-Seok Moon, Kyubo Kim, Atsushi Miyawaki, Min Goo Lee, Jaekyoon Shin, Young Sam Kim, Chang-Hoon Kim, Stefan W. Ryter, Augustine M. K. Choi, Sue Goo<br>Shin, Young Sam Kim, Chang-Hoon Kim, Stefan W. Ryter, Augustine M. K. Choi, Sue Goo nnee, Ji-riwan ityu & Joo-Heon Poon (دoriti) scance/sestrine/suppresses sepsis by inducing<br>mitophagy and inhibiting NLRP3 activation in macrophages, Autophagy, 12:8, 1272-1291, DOI:<br>10.1080/15548627.2016.1183081

To link to this article: http://dx.doi.org/10.1080/15548627.2016.1183081

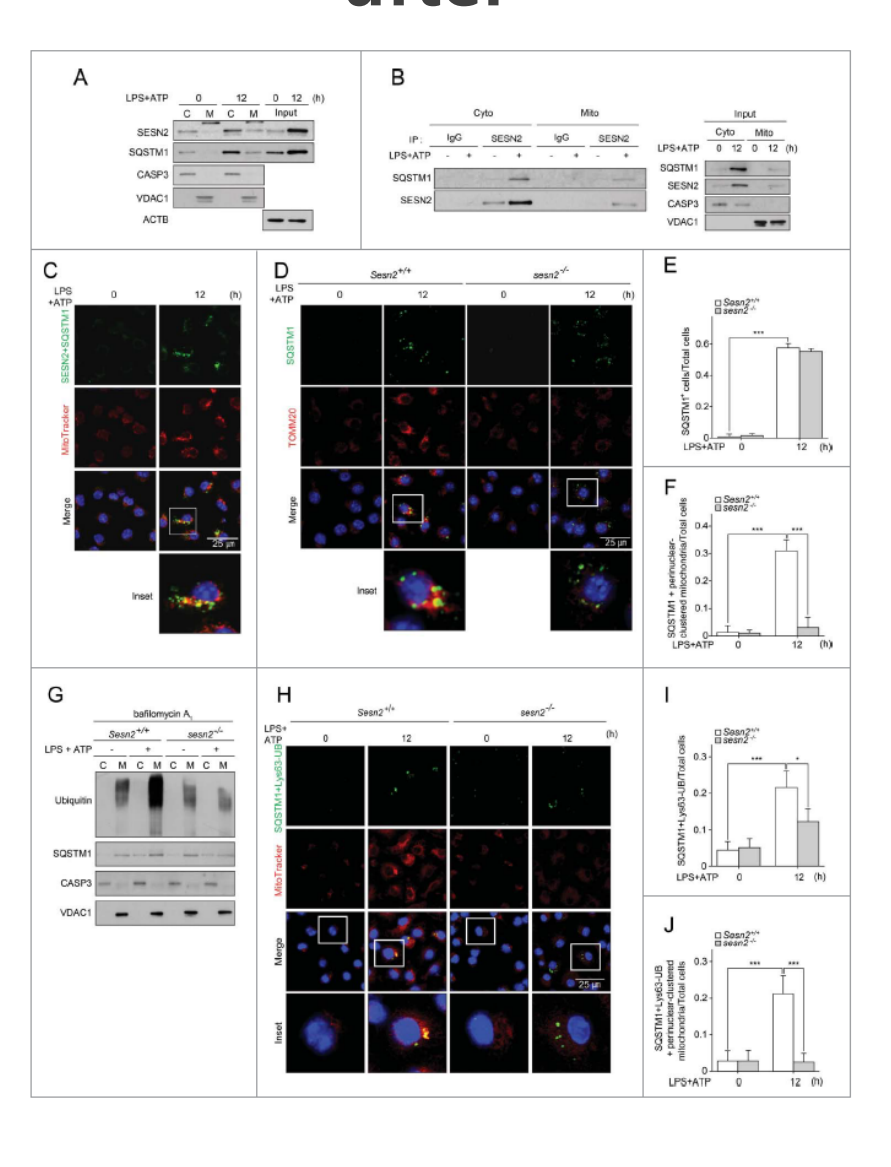

### **Photoshop, Illustrator 차이**

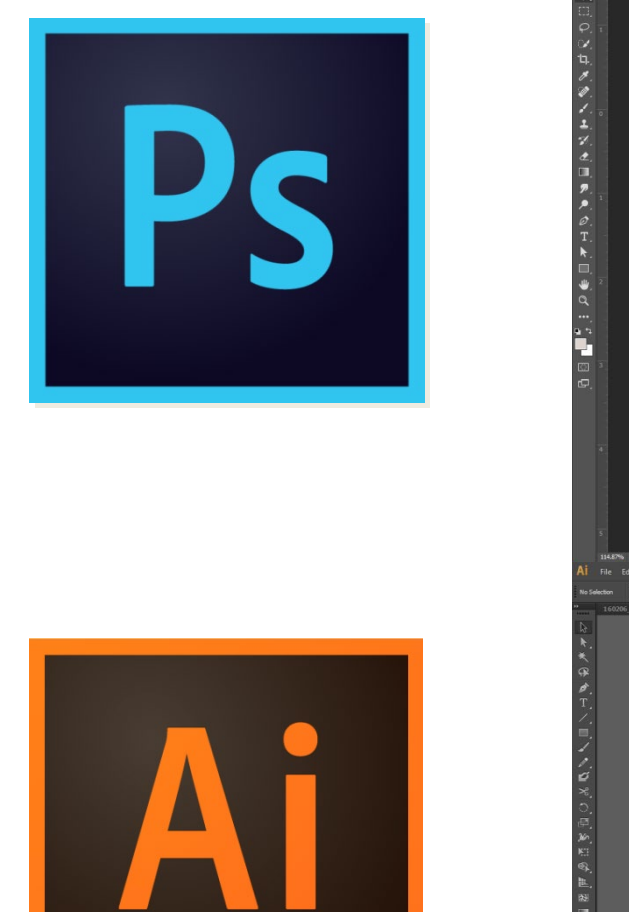

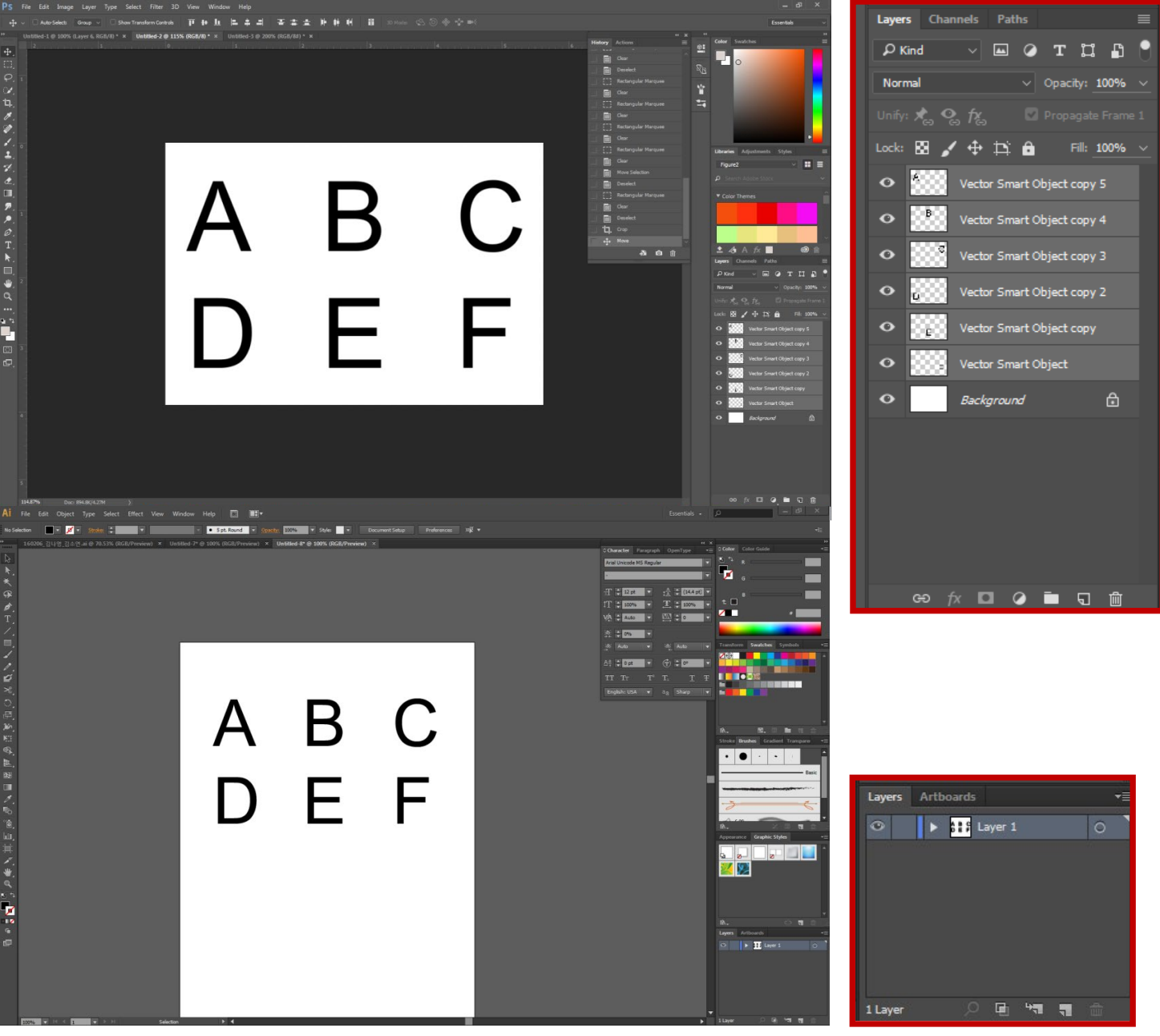

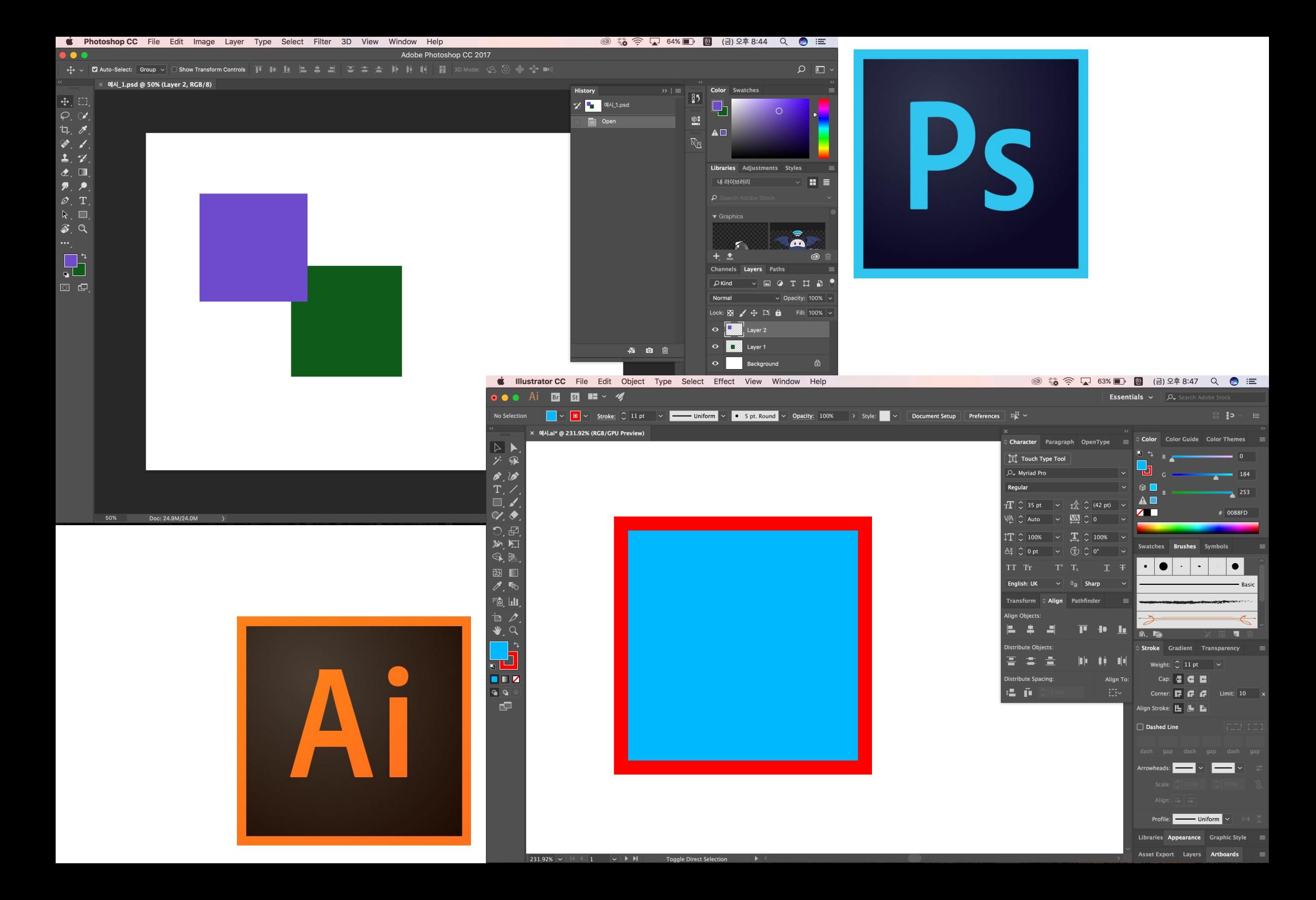

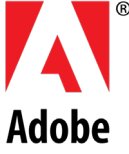

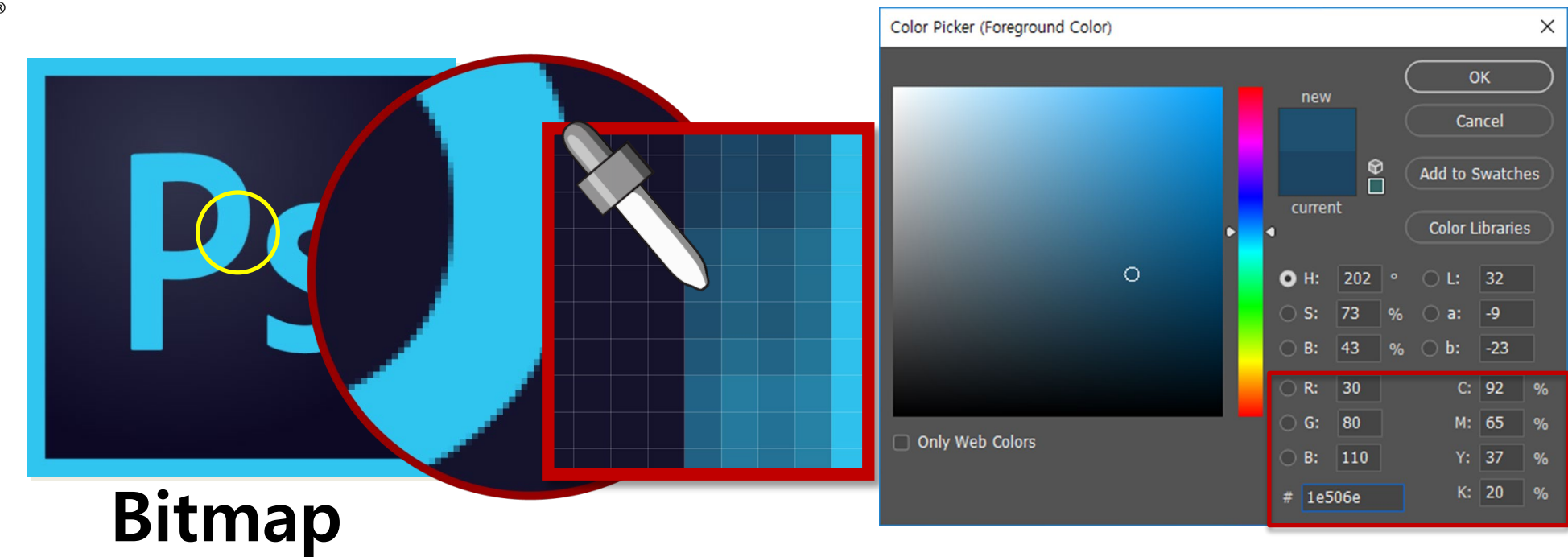

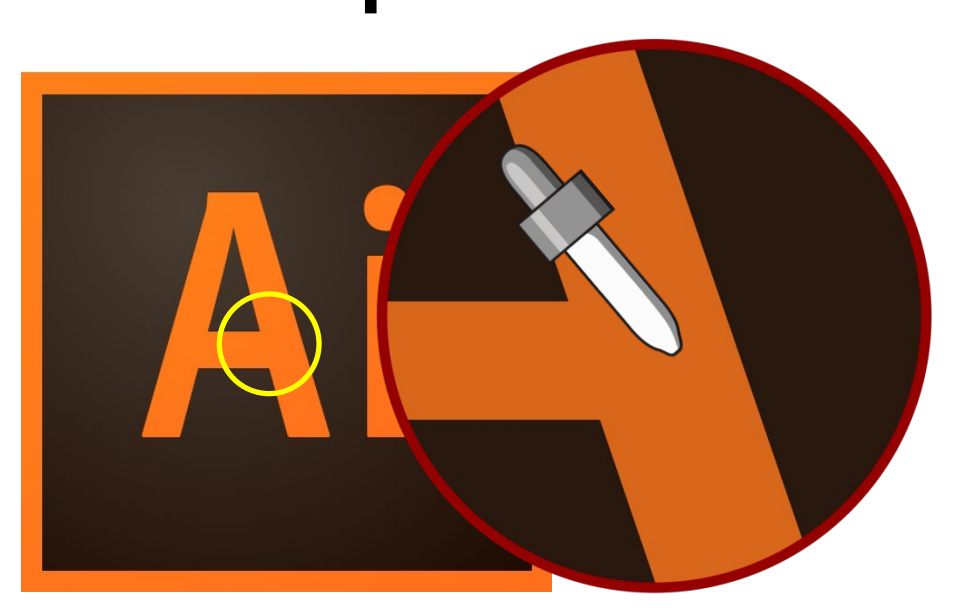

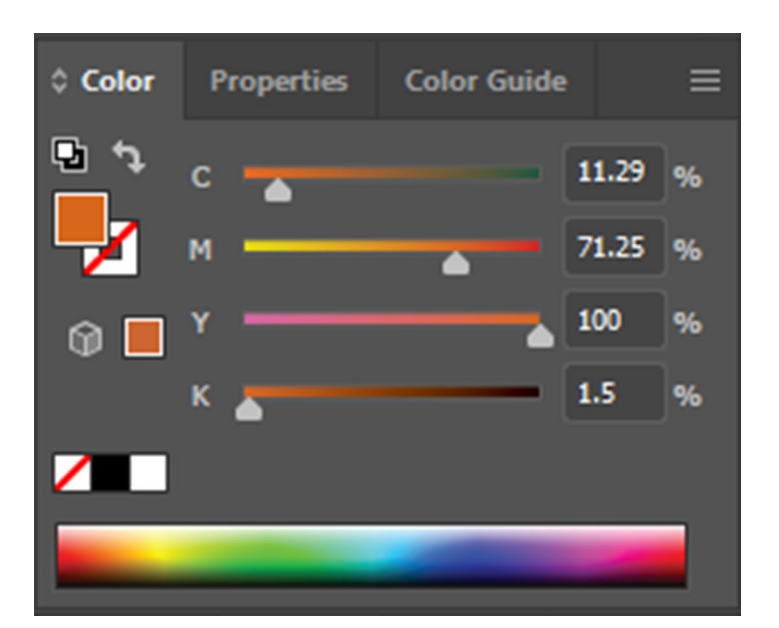

**Vector**

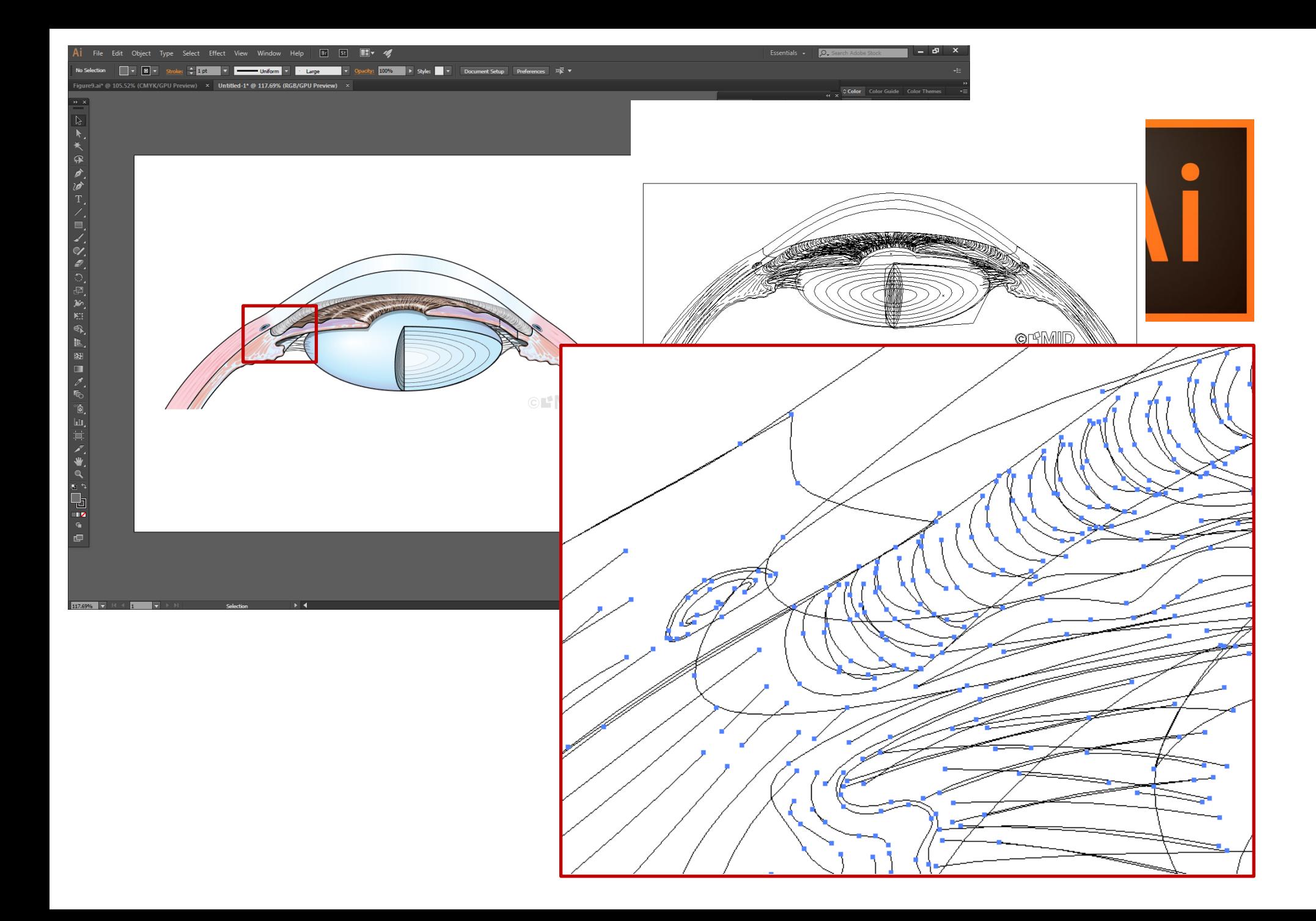

# **PSD TIFF JPEG GIF PNG Bitmap Vector**

# **AI EPS EMF WMF**

**…**

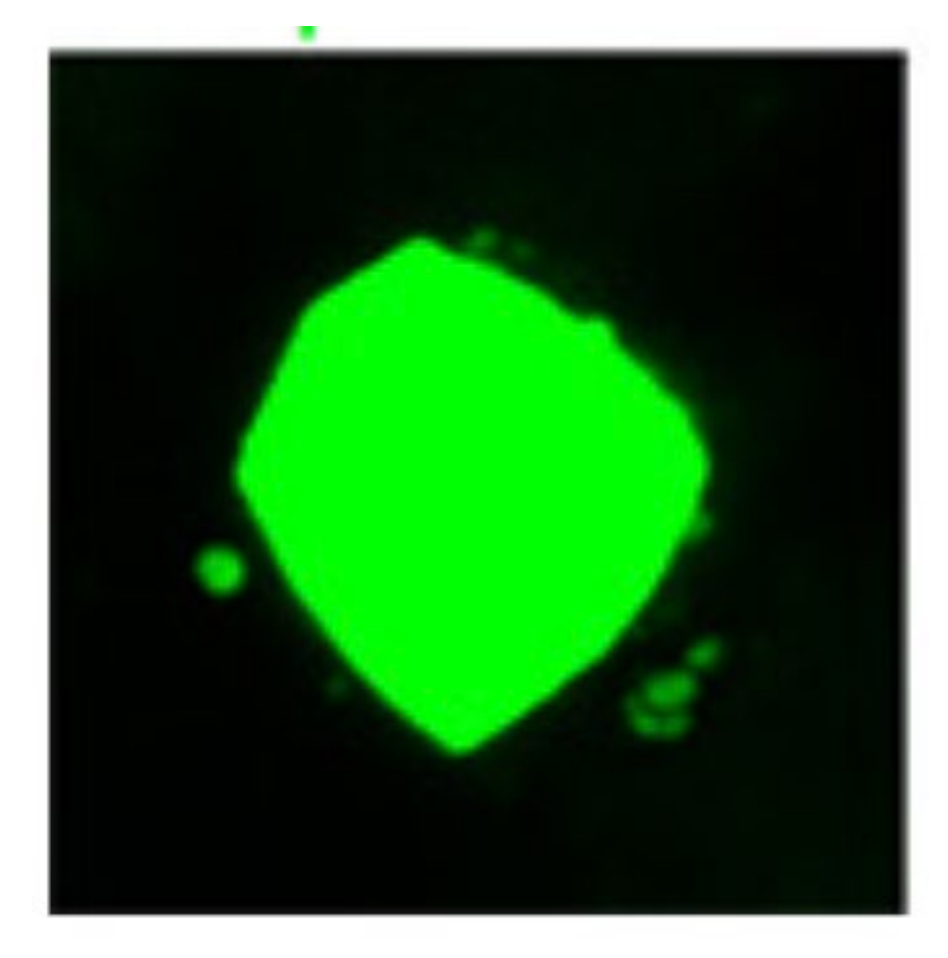

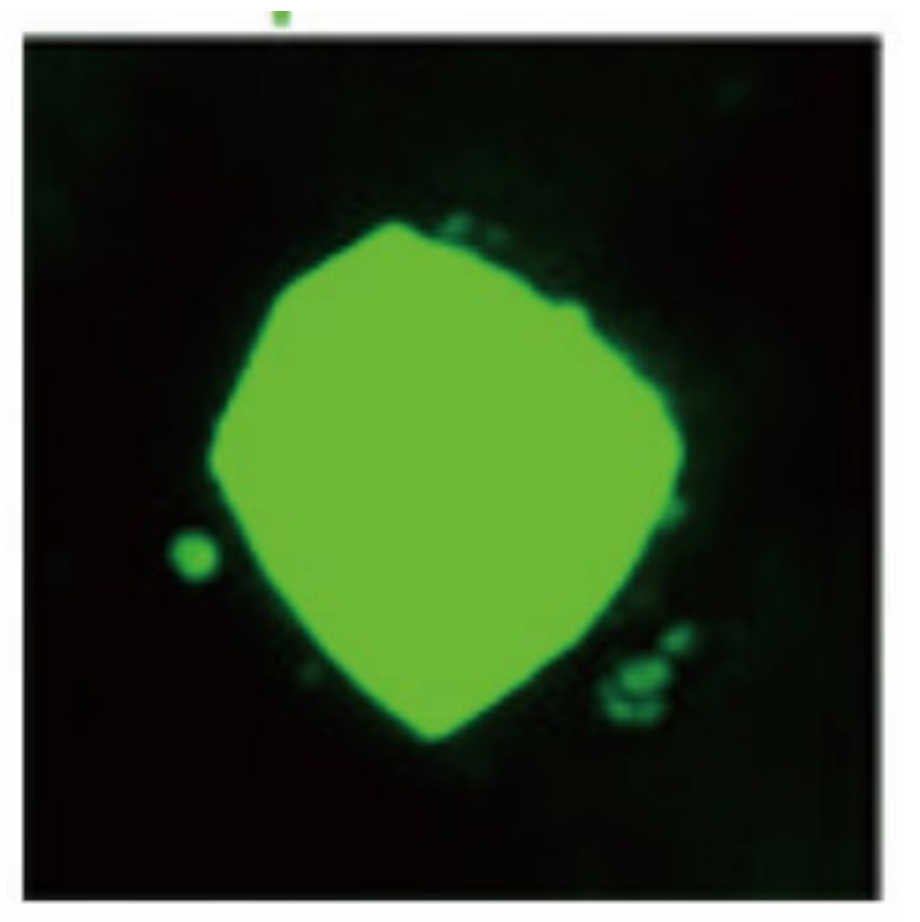

## **RGB CMYK**

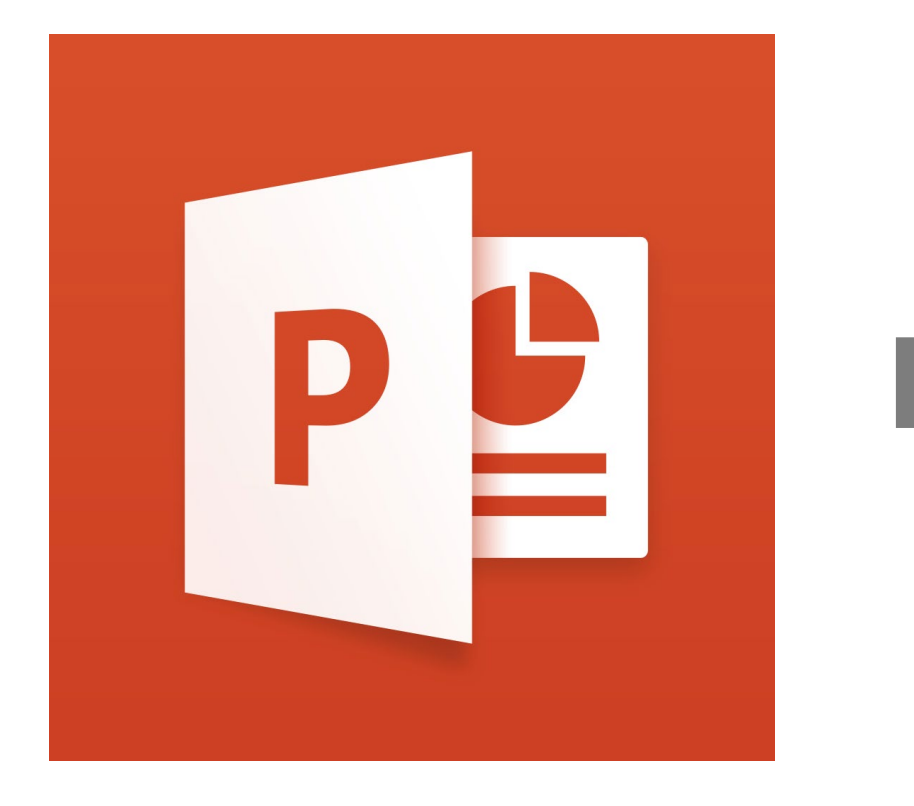

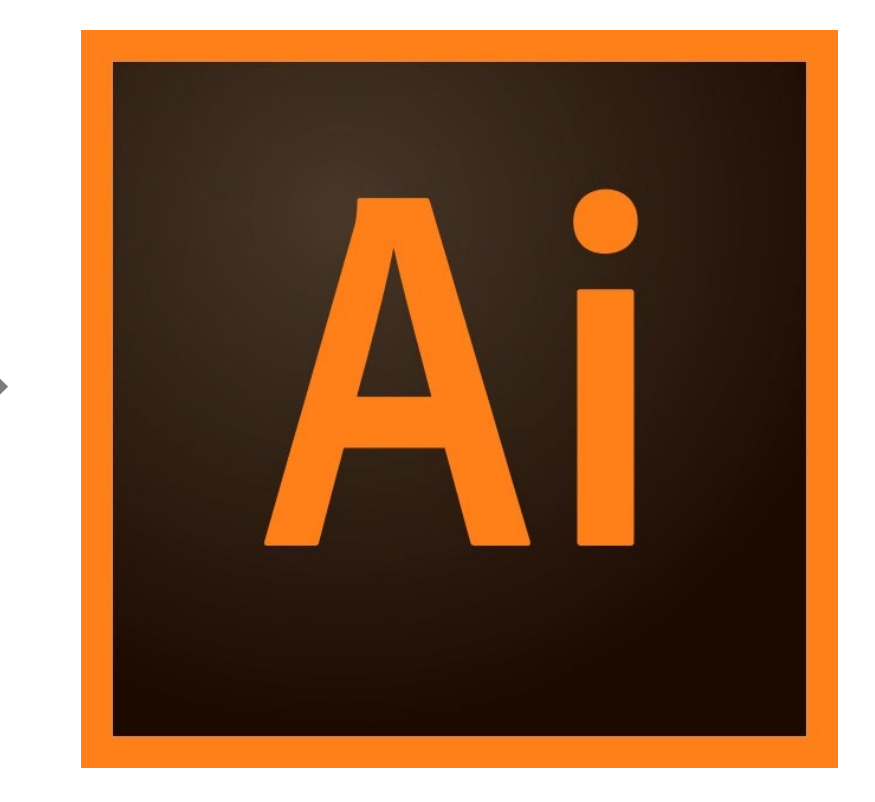

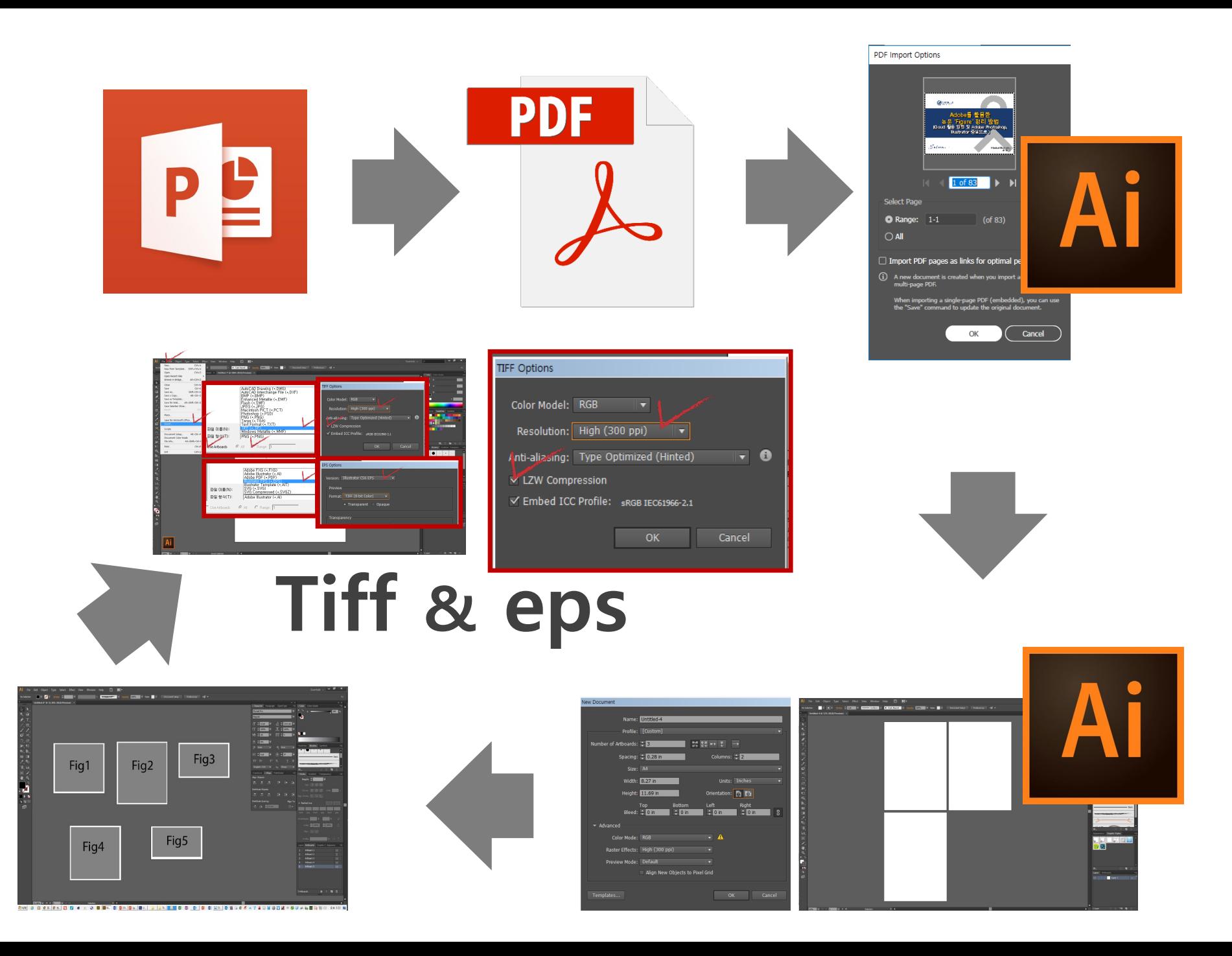

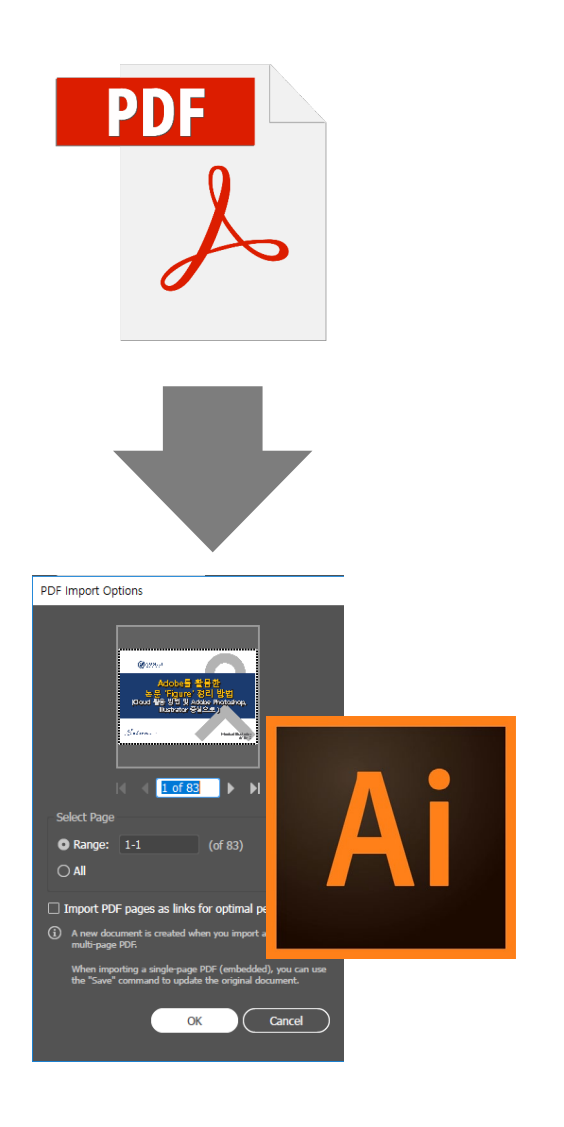

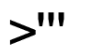

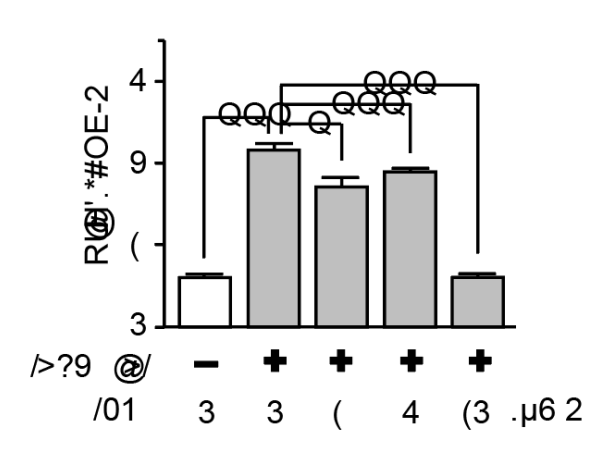

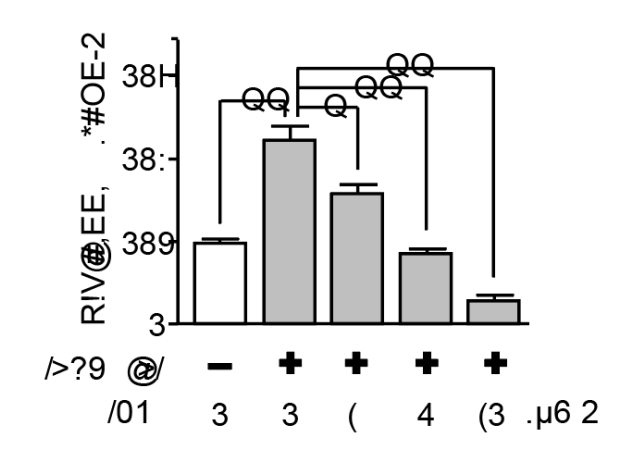

 $0$ "'

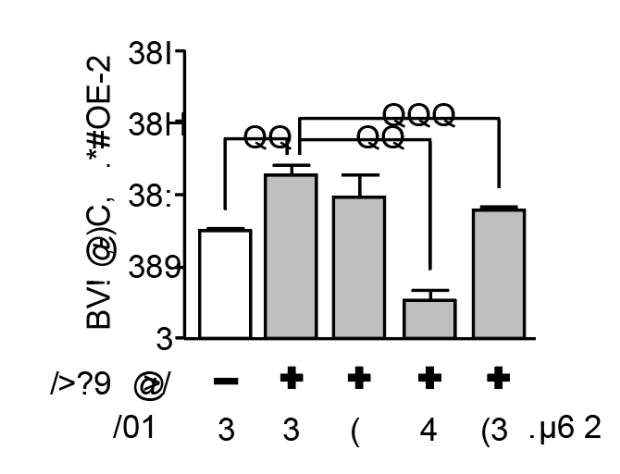

 $\sf K$ 

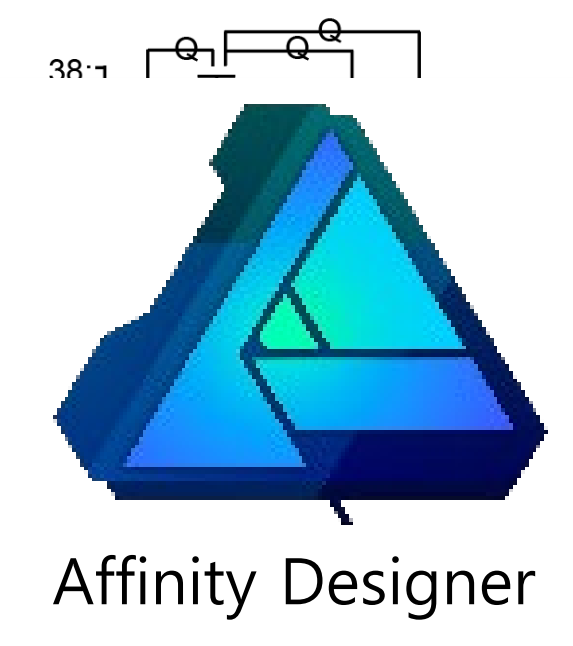

### **꼭 필요한 Illustrator 메뉴 확인**

100%

**Toggle Direct Selection** 

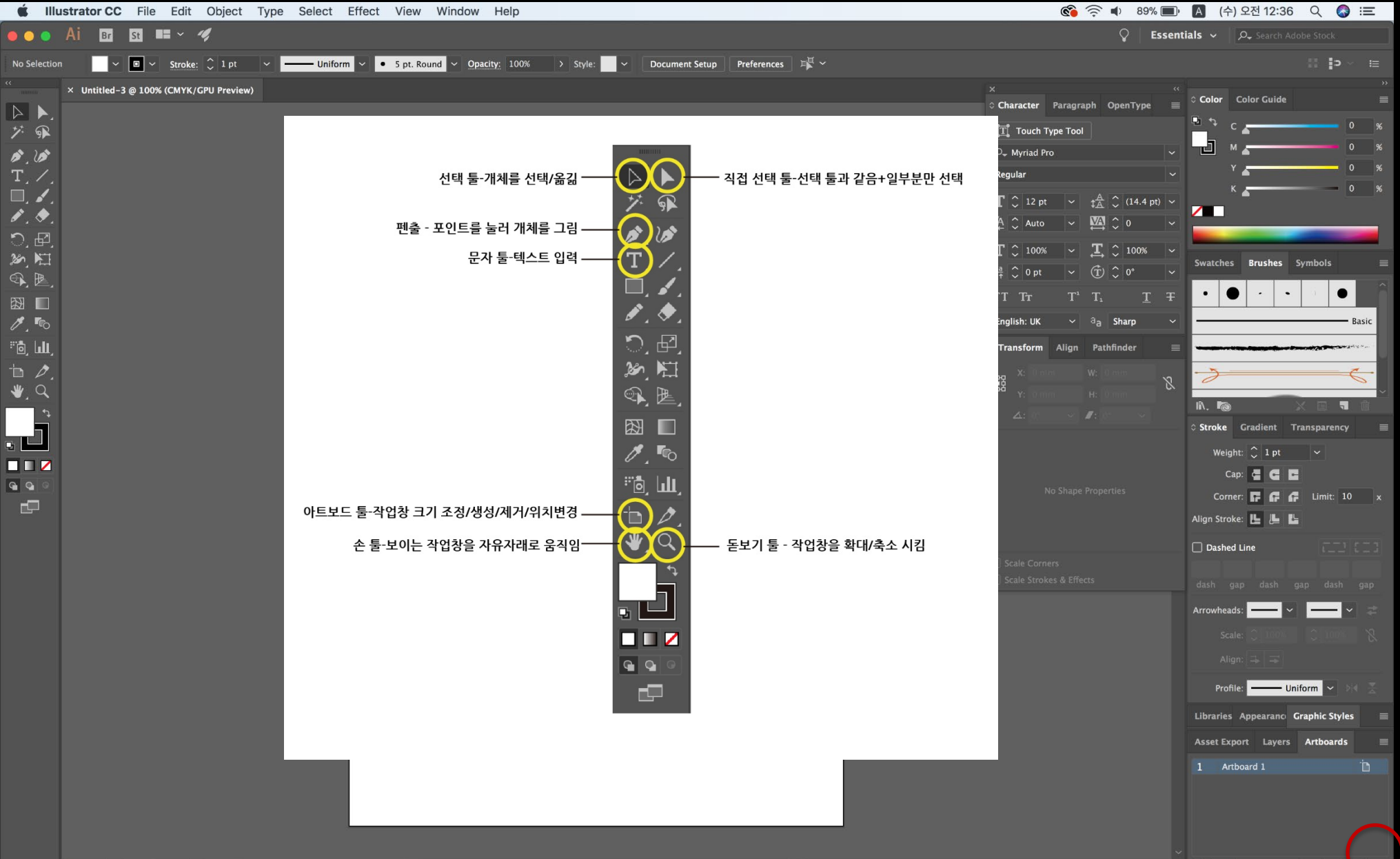

1 Artboard

### **Window 단축키 Mac 단축키**

**control + c 복사**

**control + v 붙여넣기**

**control + z 실행 취소**

**control + x 잘라내기**

**control + f 앞으로 가져오기**

**control + b 뒤로 보내기**

**control + 2 고정하기**

**control + alt + 2 고정해제**

**control + 3 감추기**

**control + alt + 3 나타내기**

**control + G 그룹하기**

**control + shift + G 그룹풀기**

**command + c 복사**

**command + v 붙여넣기**

**command + z 실행 취소**

**command + x 잘라내기**

**command + f 앞으로 가져오기**

**command + b 뒤로 보내기**

**command + 2 고정하기**

**command + alt + 2 고정해제**

**command + 3 감추기**

**command + alt + 3 나타내기**

**command + G 그룹하기**

**command + shift + G 그룹풀기**

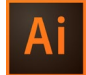

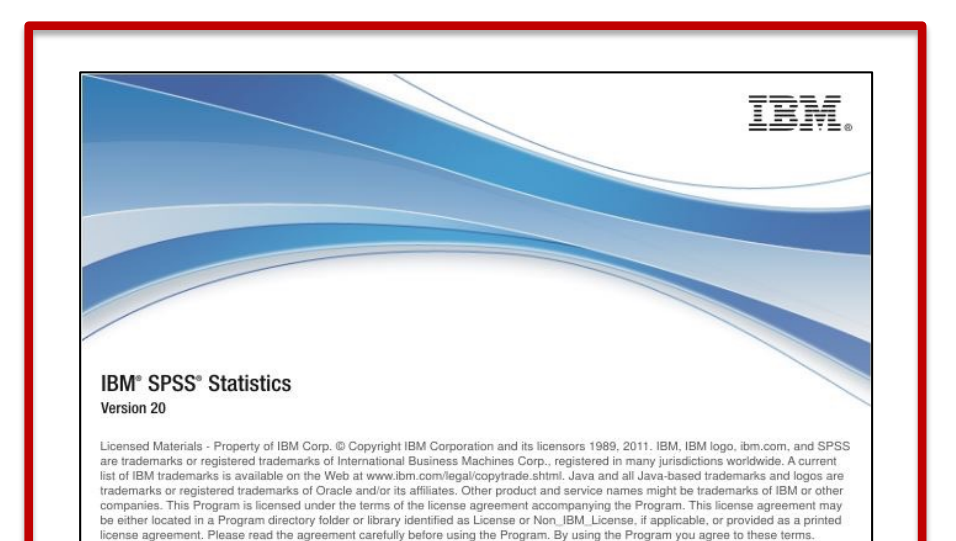

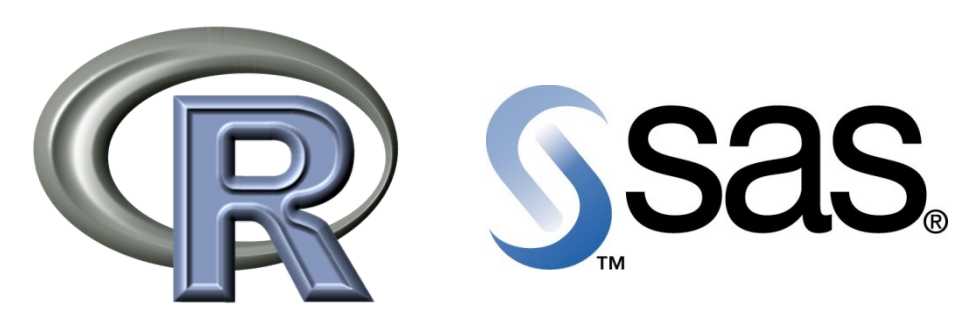

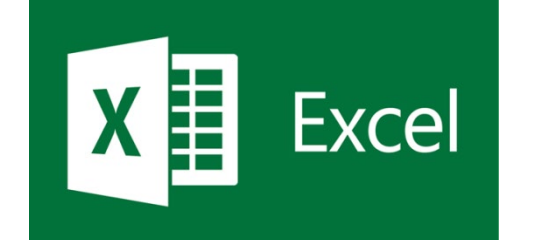

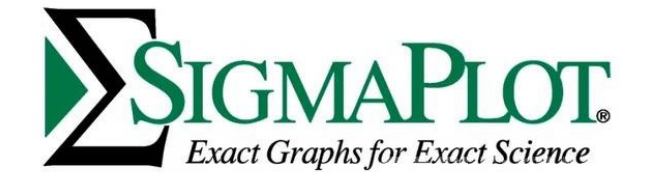

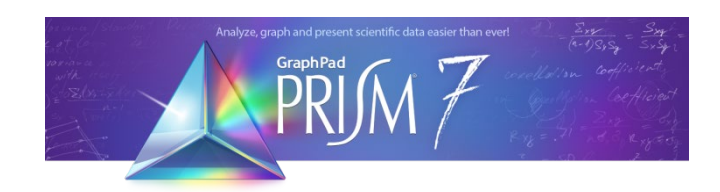

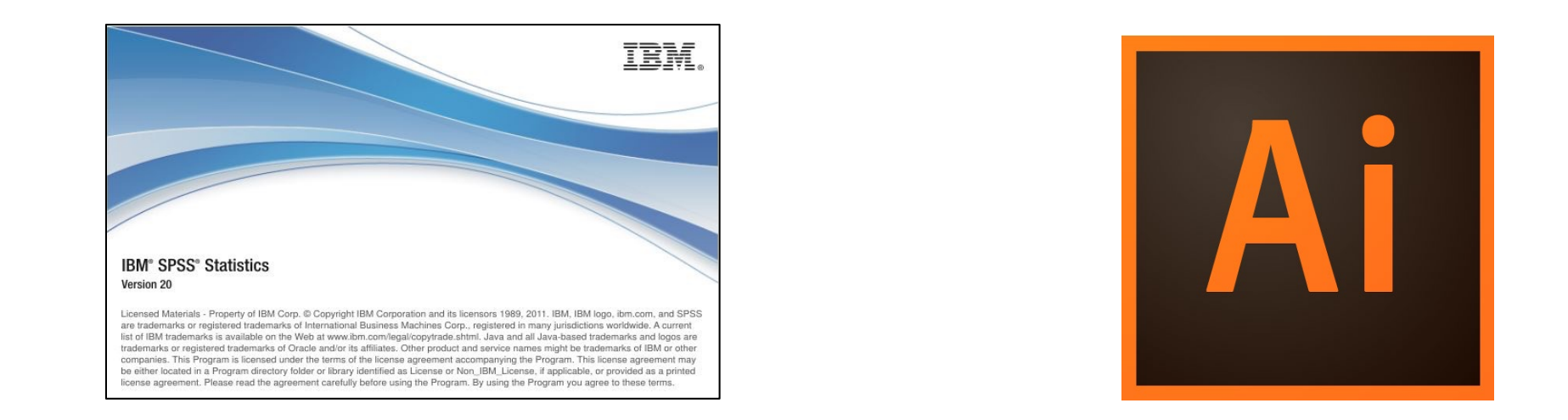

$$
\mathsf{spv} \quad \Rightarrow \quad \mathsf{E} \quad \mathsf{E} \quad \mathsf{H} \quad \mathsf{d} \quad \mathsf{I} \quad \Rightarrow \quad \mathsf{eps} \quad \Rightarrow \quad \mathsf{A} \quad \Rightarrow \quad \mathsf{T} \quad \mathsf{iff} \quad \mathsf{e} \quad \mathsf{p} \quad \mathsf{s}
$$

### **SPSS 그래프 추출하는 방법**

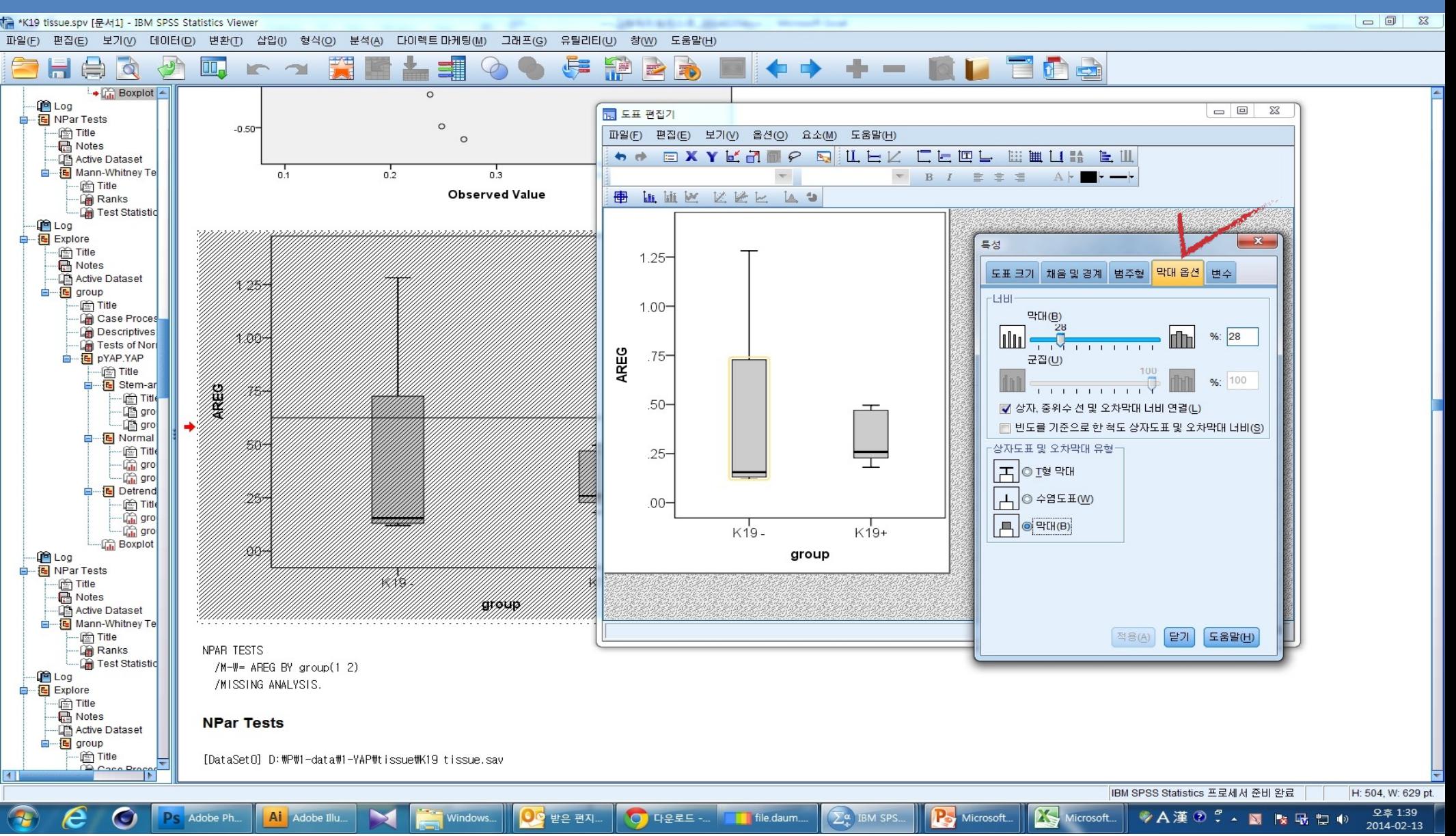

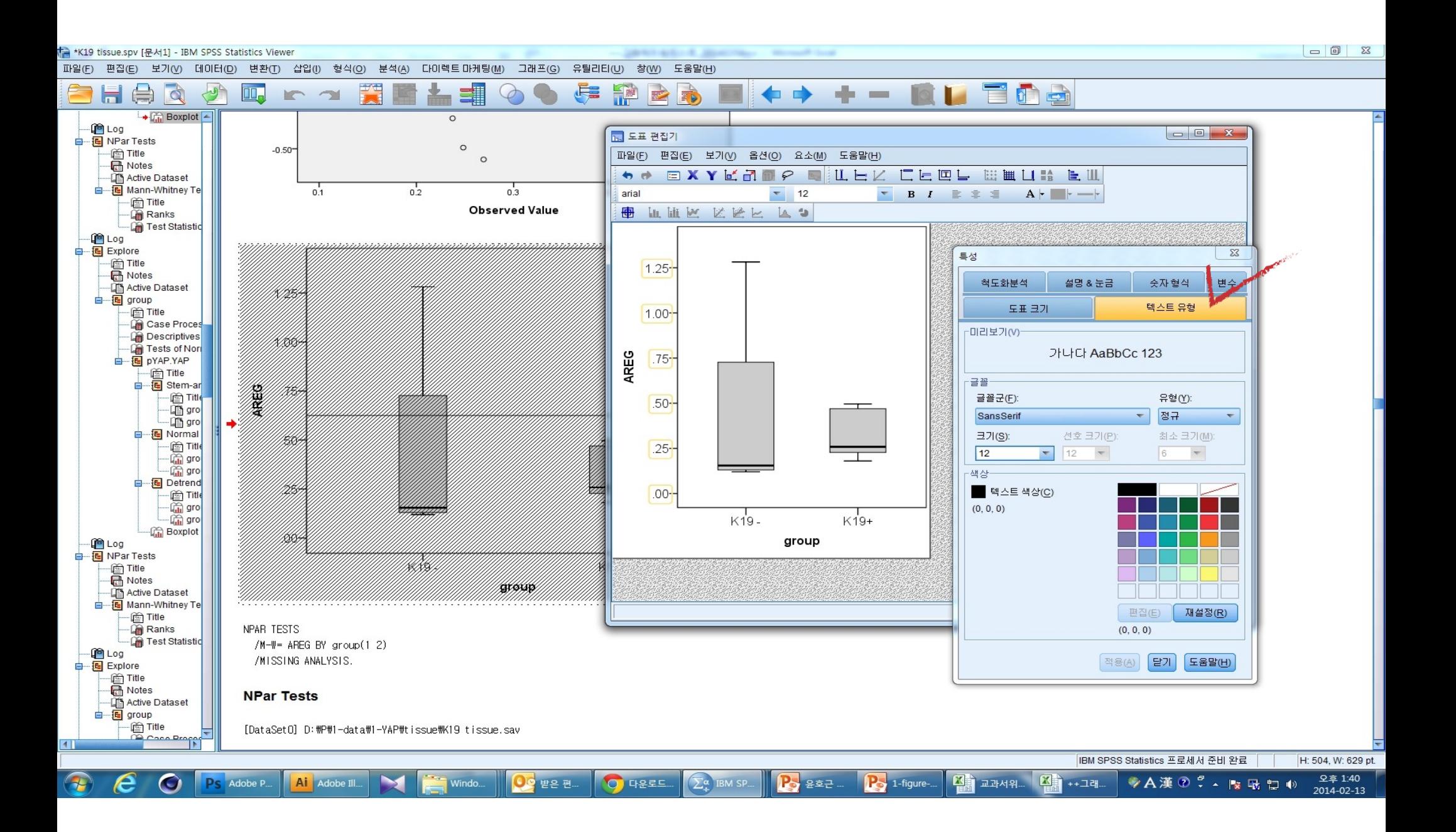

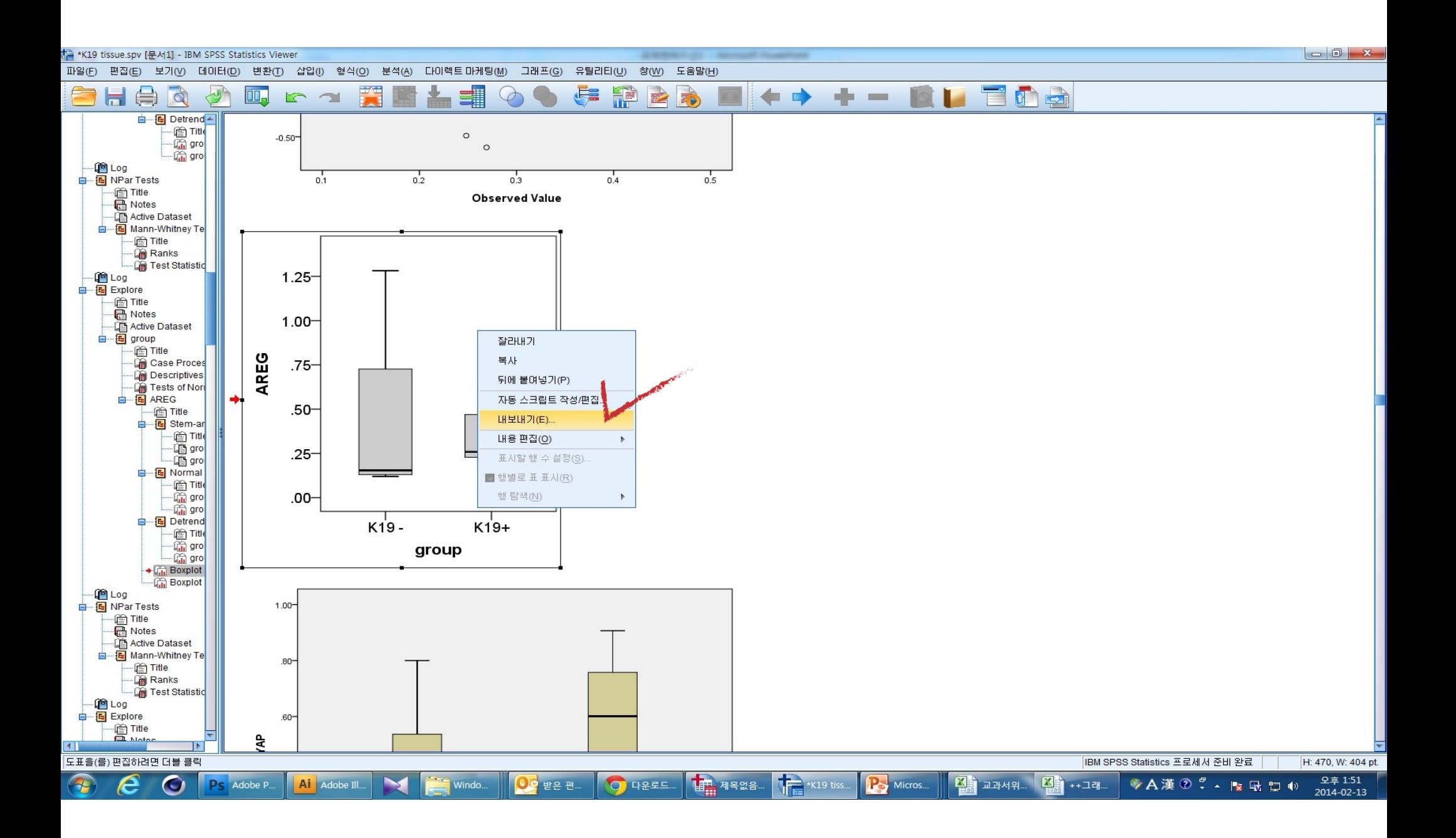

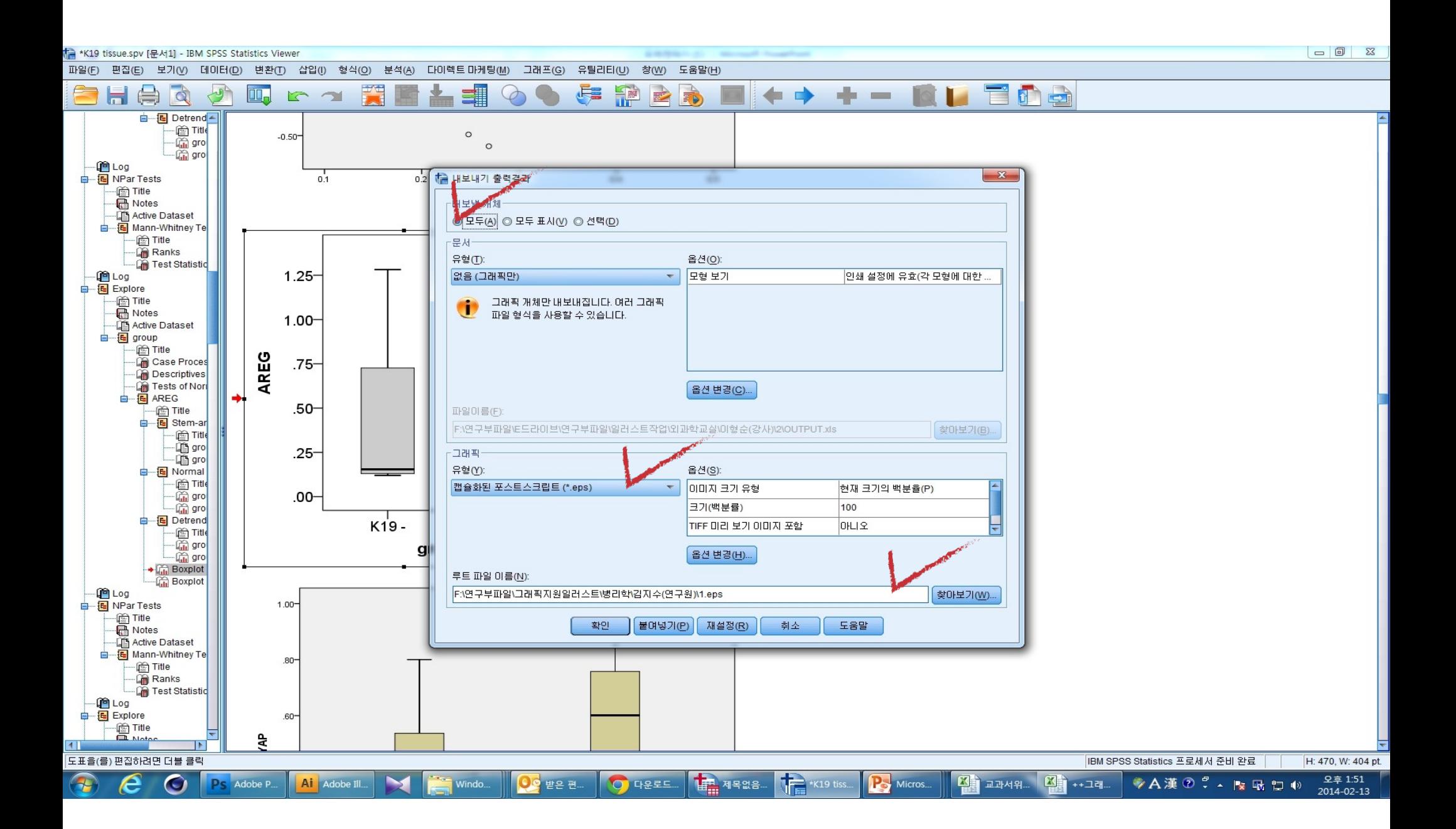

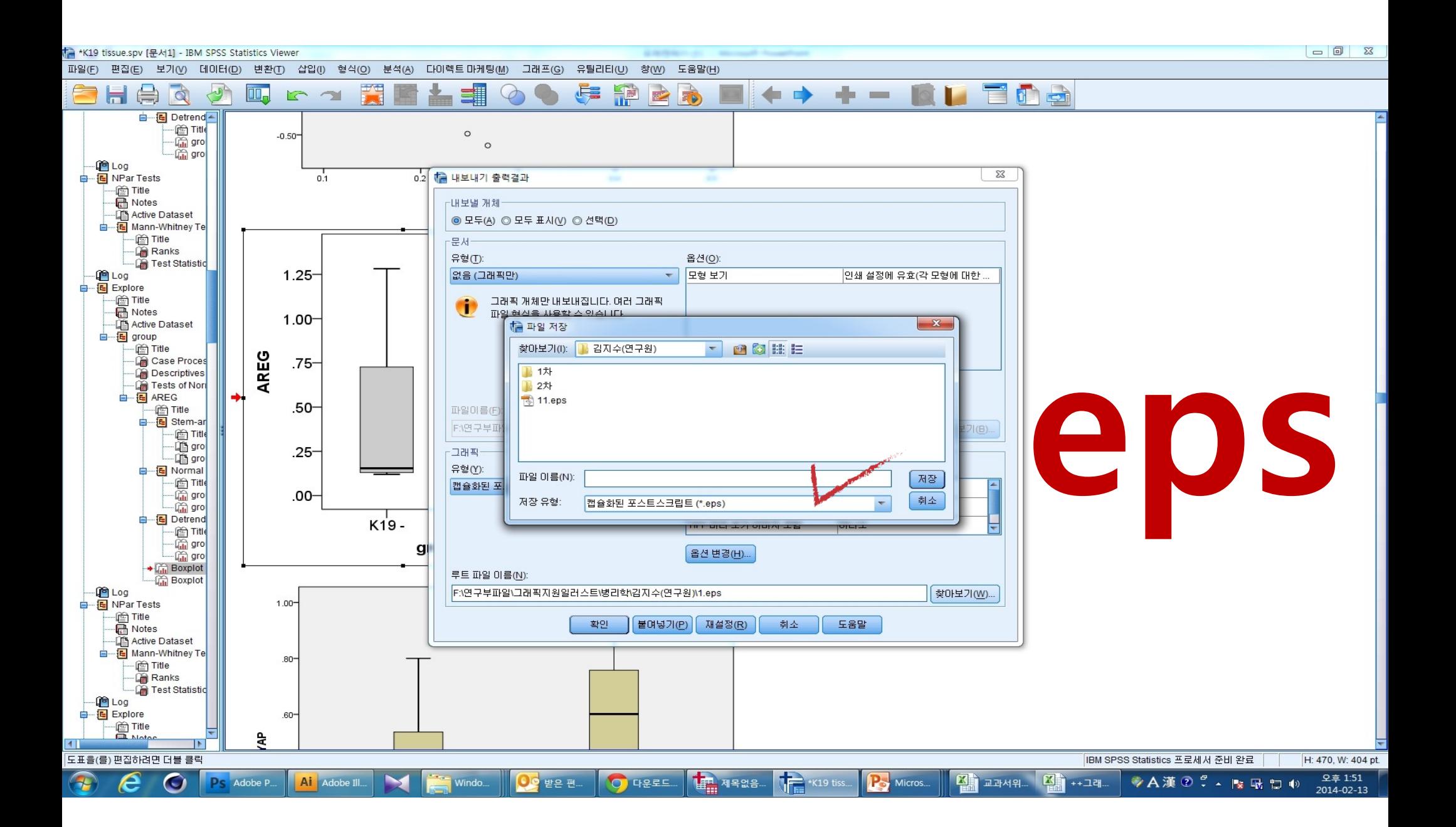

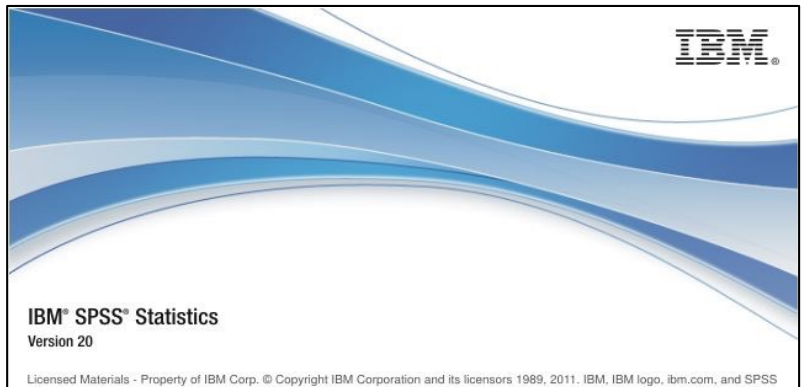

are trademarks or registered trademarks of International Business Machines Corp., registered in many jurisdictions worldwide. A current list of IBM trademarks is available on the Web at www.ibm.com/legal/copytrade.shtml. Java and all Java-based trademarks and logos are trademarks or registered trademarks of Oracle and/or its affiliates. Other product and service names might be trademarks of IBM or other companies. This Program is licensed under the terms of the license agreement accompanying the Program. This license agreement may be either located in a Program directory folder or library identified as License or Non\_IBM\_License, if applicable, or provided as a printed license agreement. Please read the agreement carefully before using the Program. By using the Program you agree to these terms.

### **Version 19**

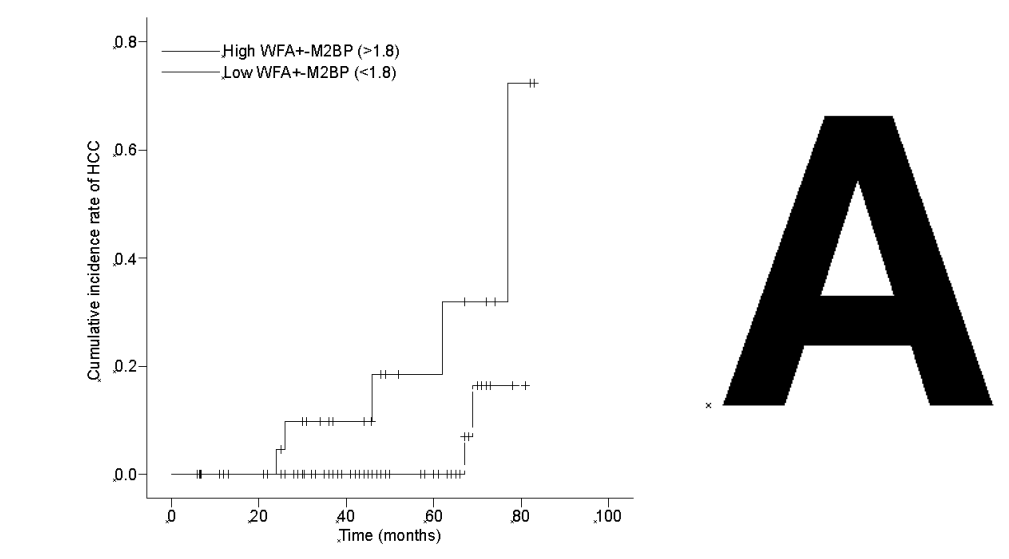

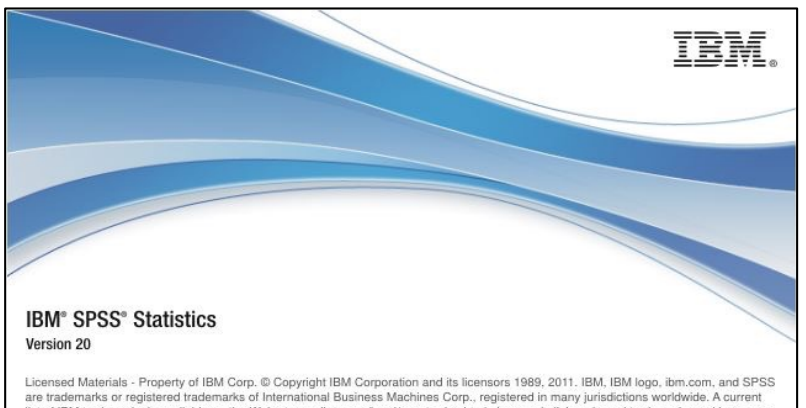

list of IBM trademarks is available on the Web at www.ibm.com/legal/copytrade.shtml. Java and all Java-based trademarks and logos are trademarks or registered trademarks of Oracle and/or its affiliates. Other product and service names might be trademarks of IBM or other companies. This Program is licensed under the terms of the license agreement accompanying the Program. This license agreement may be either located in a Program directory folder or library identified as License or Non\_IBM\_License, if applicable, or provided as a printed license agreement. Please read the agreement carefully before using the Program. By using the Program you agree to these terms.

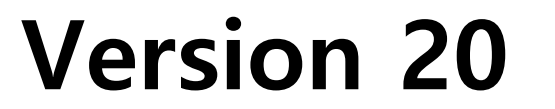

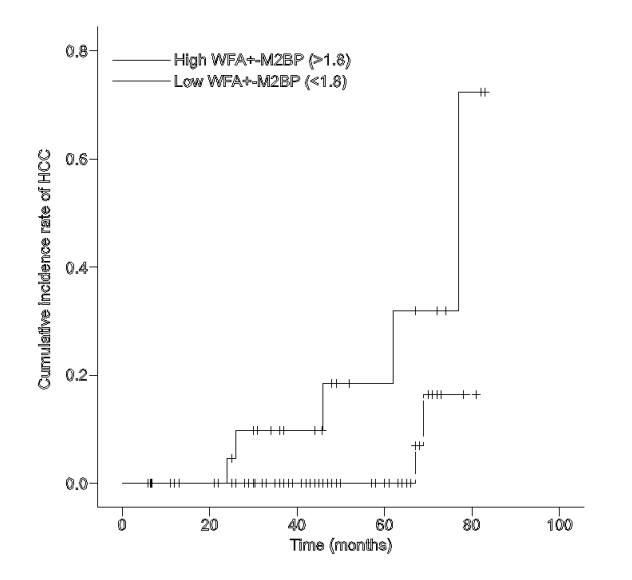

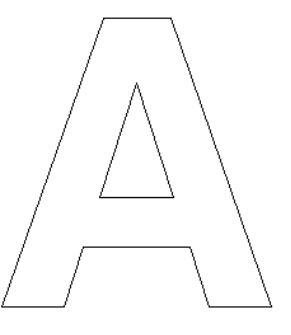

### **R 그래프 추출하는 방법**

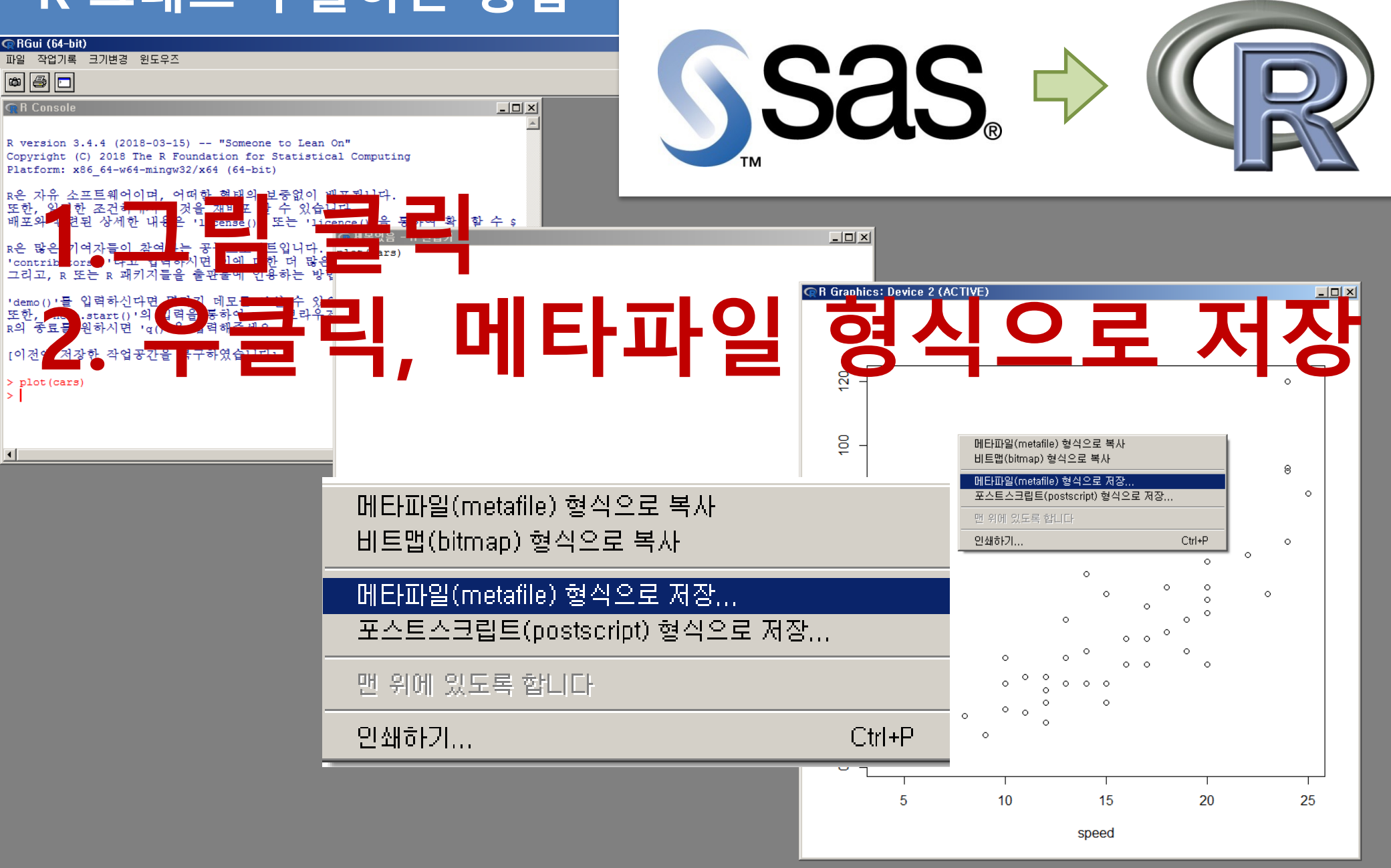

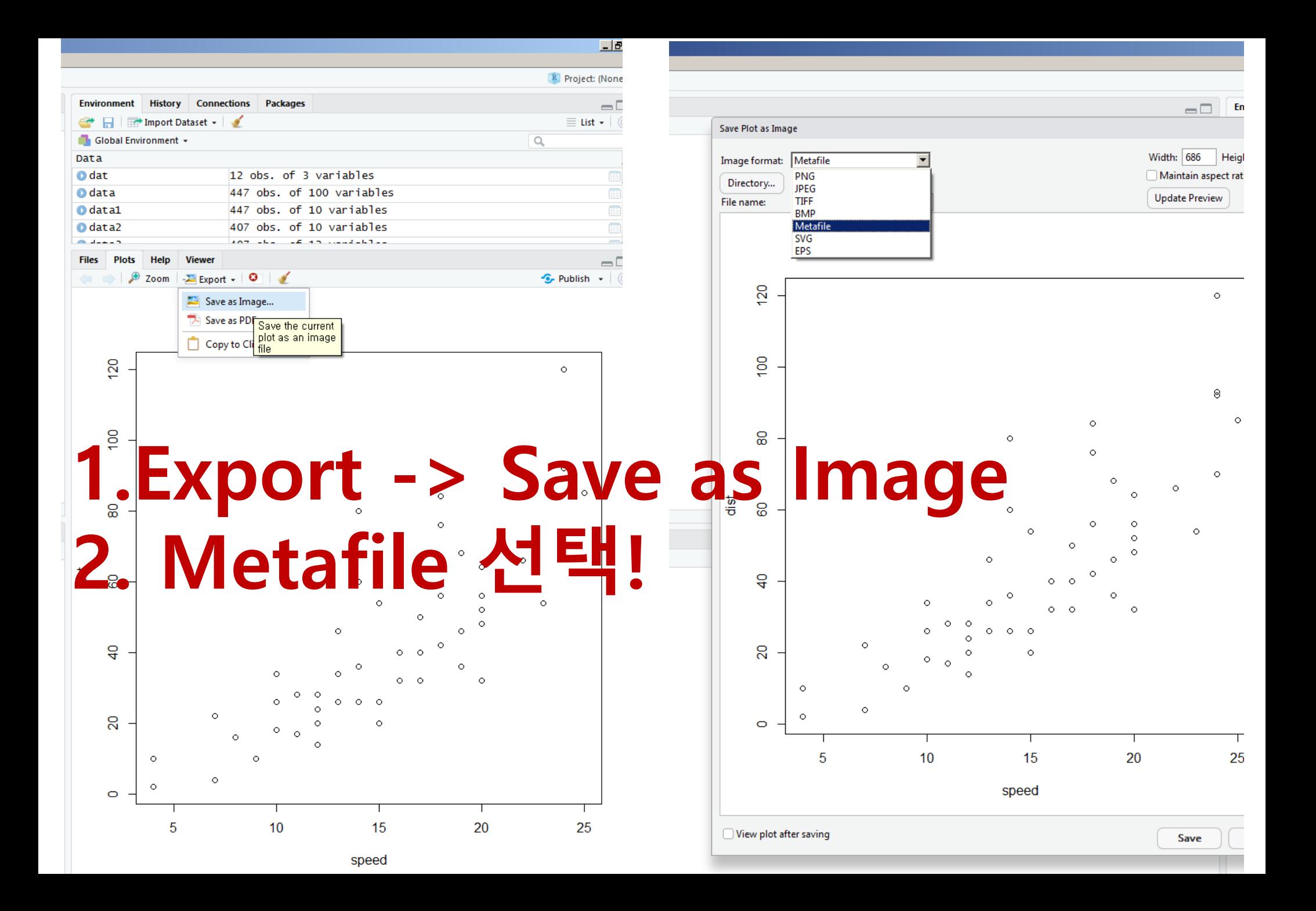

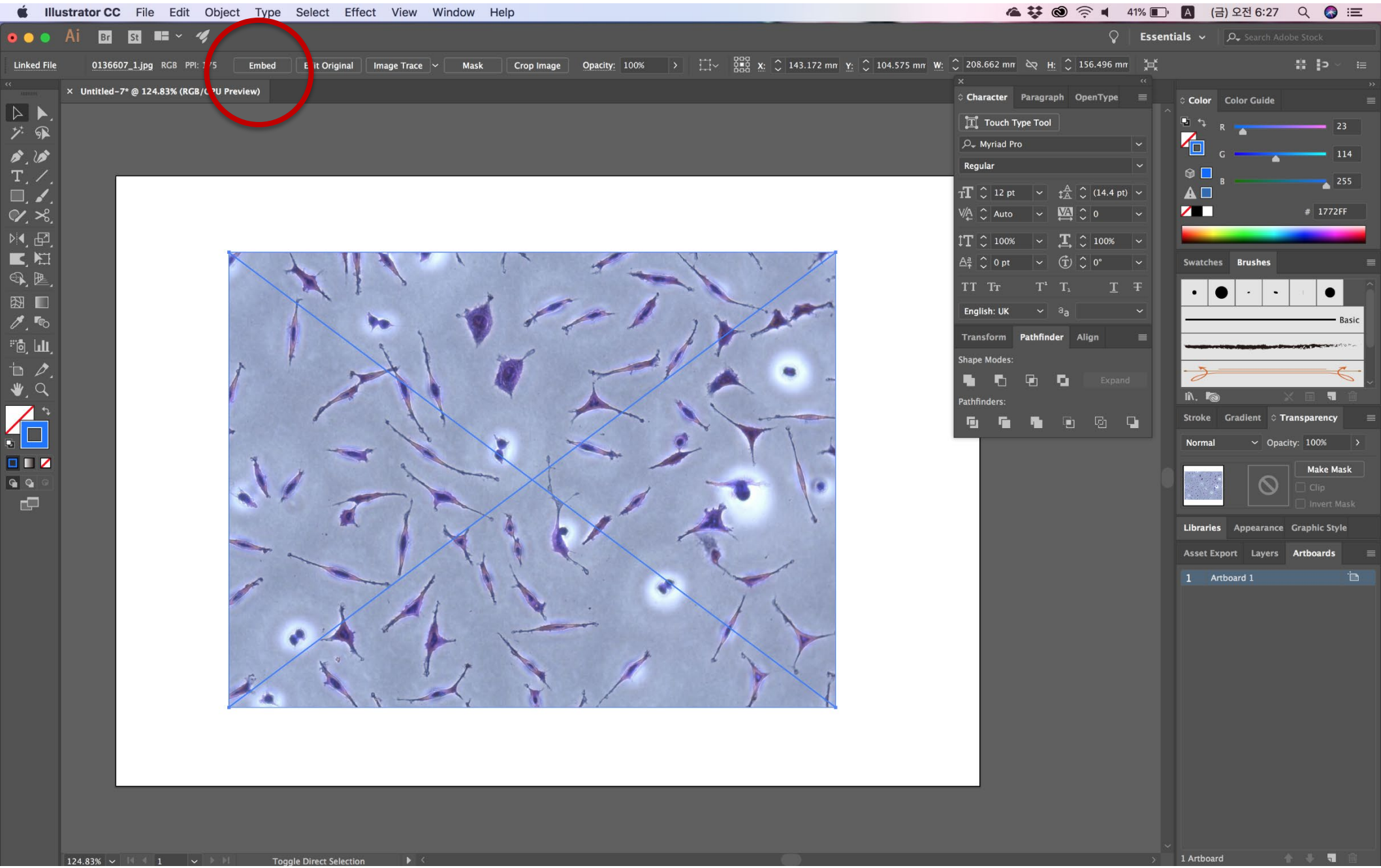

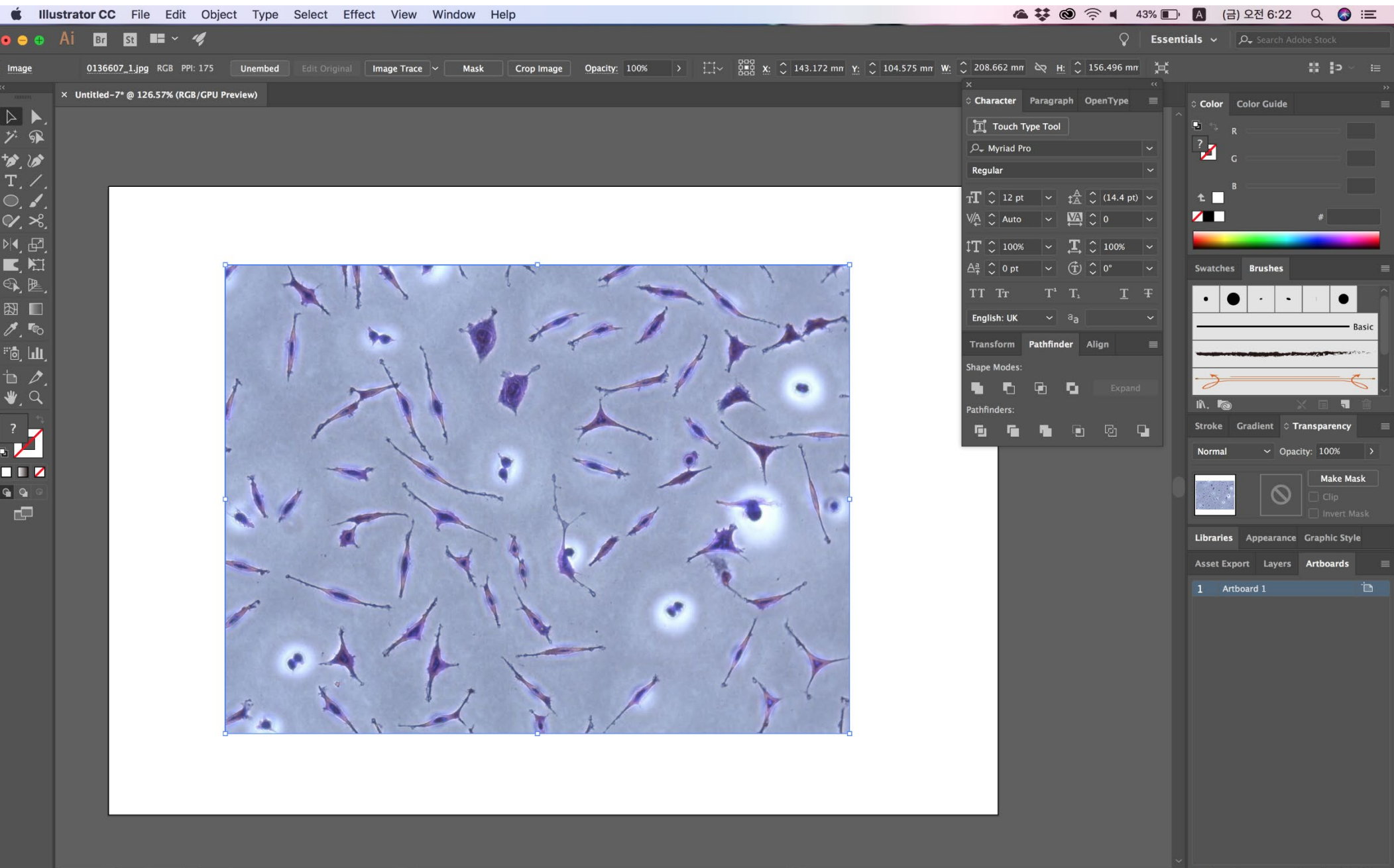

### **Clipping Mask 기능 및 Align**

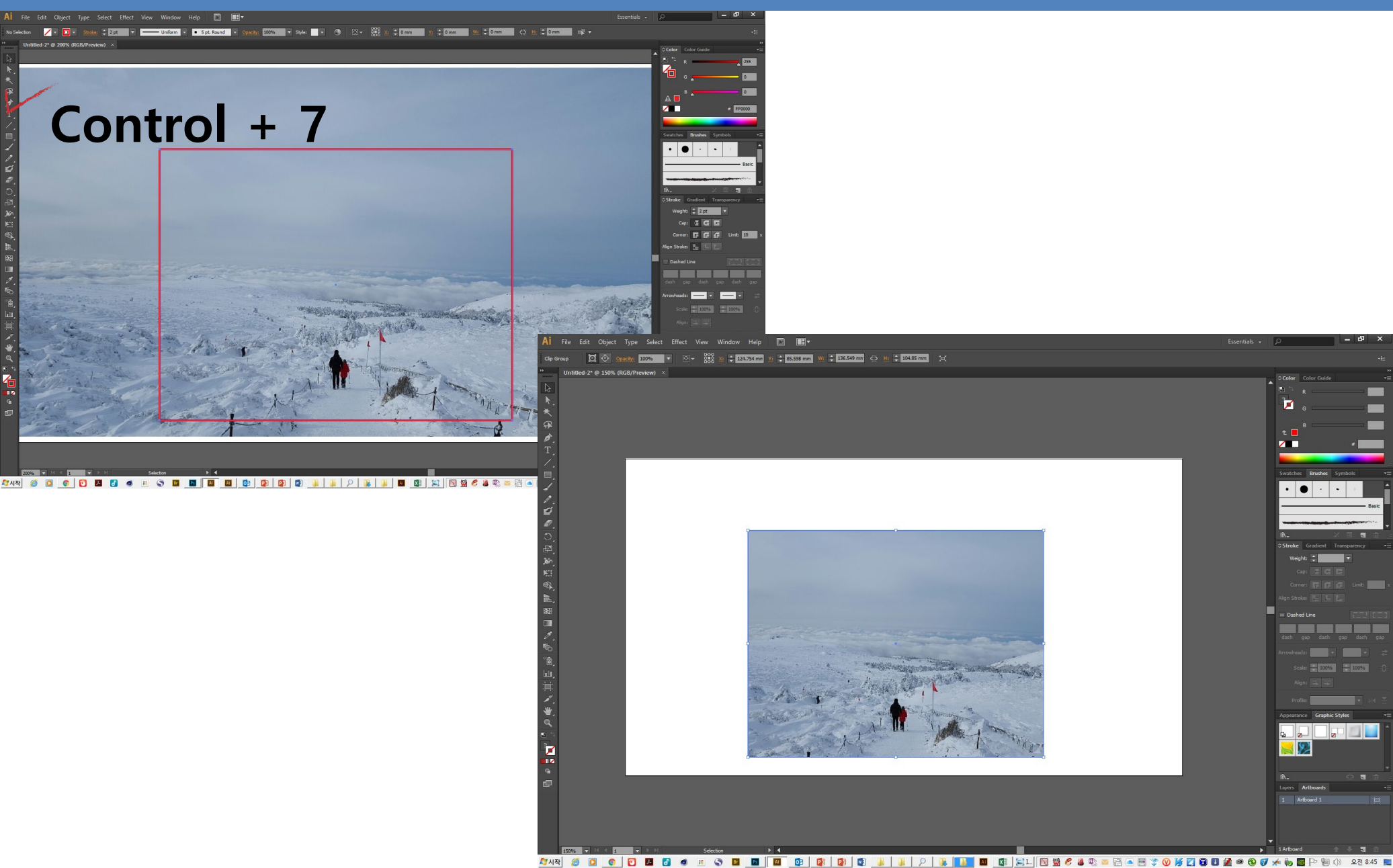

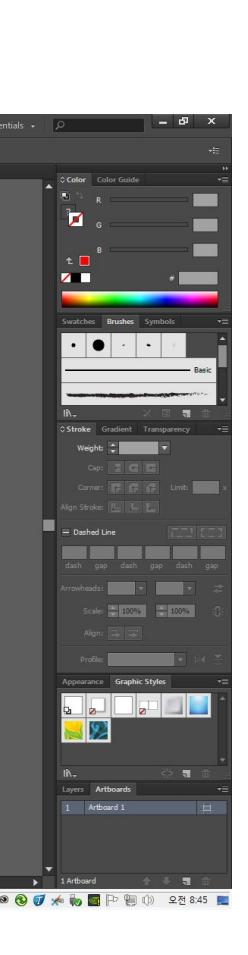

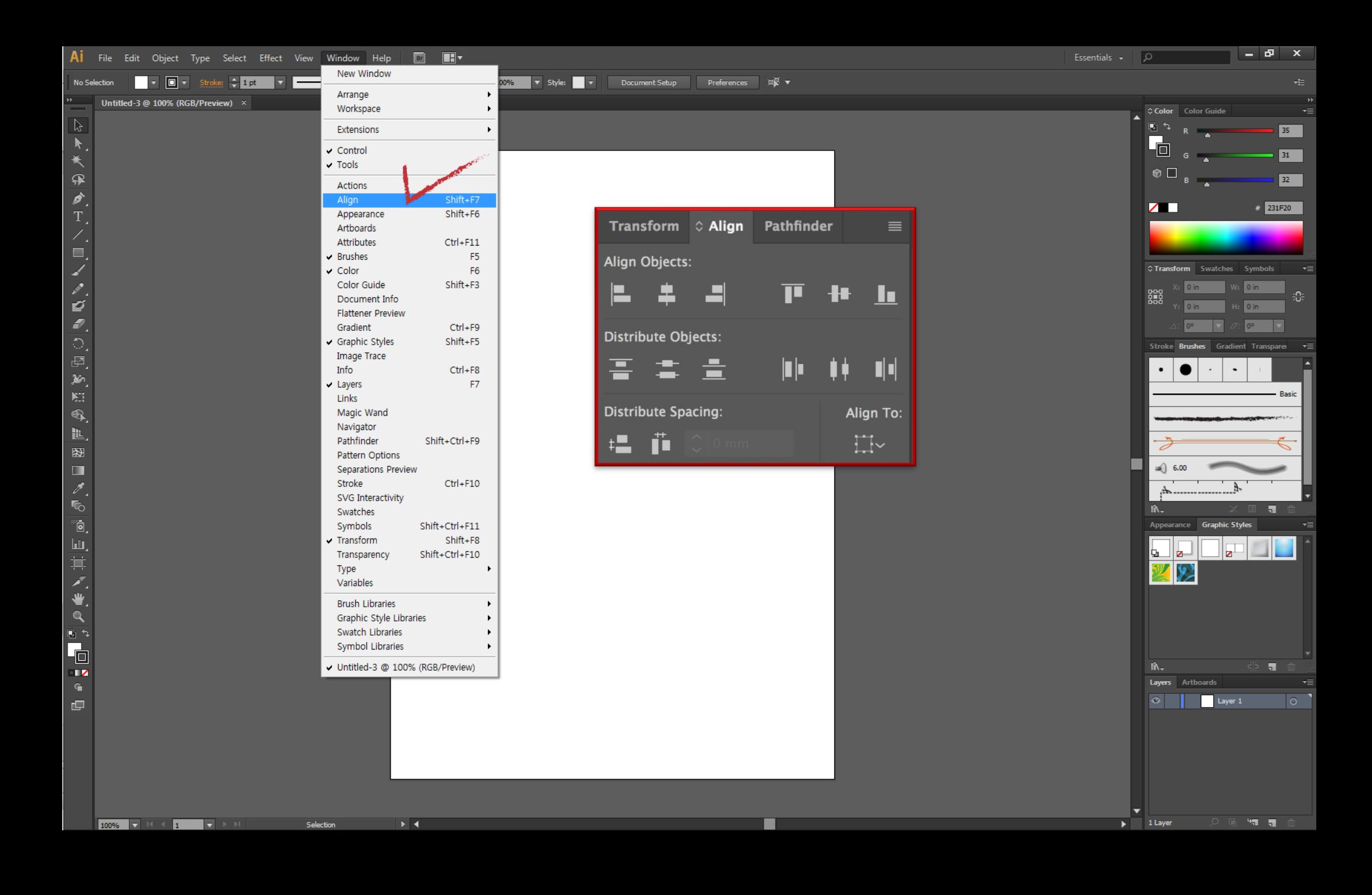

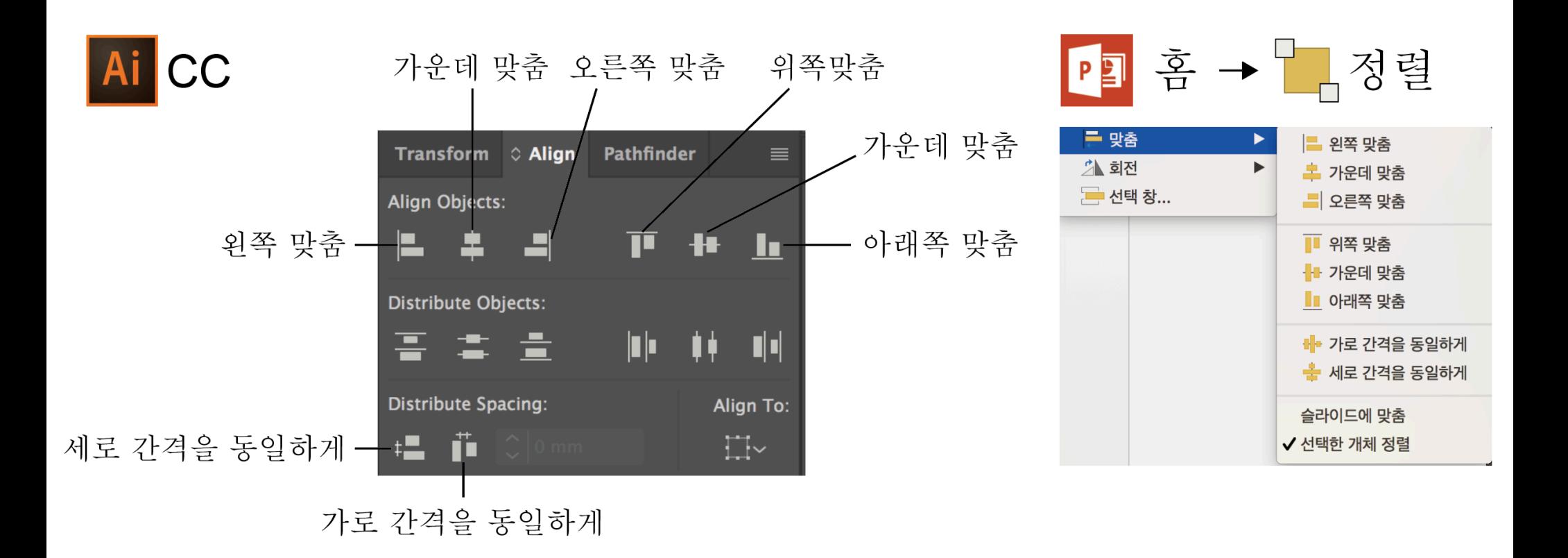

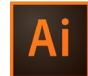

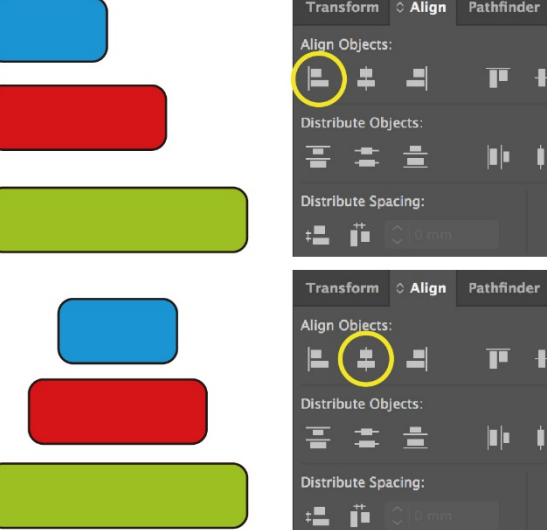

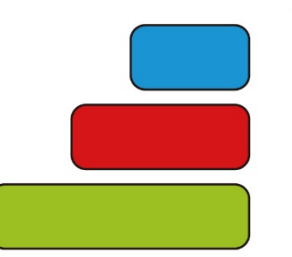

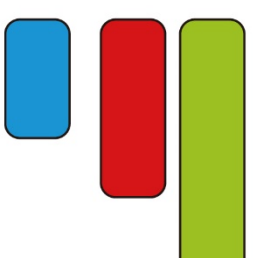

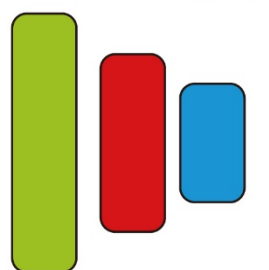

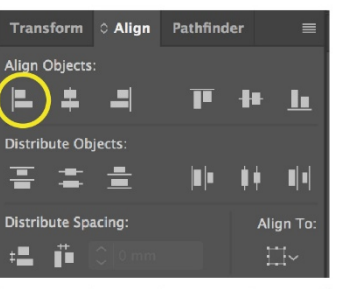

Transform C Align Pathfinder

 $\left( \begin{matrix} \Box \end{matrix} \right)$ 

Transform C Align Pathfinder

Transform & Align Pathfinder

Align Objects:

 $\mathbf{L}$   $\mathbf{\pm}$ 

**Distribute Objects:** 공호출

Distribute Spacing:

温道

Align Objects:

 $\begin{array}{ccccccccc}\n\blacksquare & \blacksquare & \blacksquare & \blacksquare & \blacksquare\n\end{array}$ 

**Distribute Objects:** 공호술

Distribute Spacing:

温道

Align Objects:

 $\begin{array}{ccccccccc}\n\blacksquare & \blacksquare & \blacksquare & \blacksquare & \blacksquare & \blacksquare\n\end{array}$ Distribute Objects: 좋좋을

Distribute Spacing:

温道

 $F + h$ 

 $\begin{bmatrix} 0 & 0 & 0 \\ 0 & 0 & 0 \\ 0 & 0 & 0 \end{bmatrix} = \begin{bmatrix} 0 & 0 & 0 \\ 0 & 0 & 0 \\ 0 & 0 & 0 \\ 0 & 0 & 0 \end{bmatrix}$ 

 $\overline{P}$  +  $\overline{h}$ 

 $\left\Vert \mathbf{u}\right\Vert =\left\Vert \mathbf{0}\right\Vert =\left\Vert \mathbf{0}\right\Vert =\left\Vert \mathbf{0}\right\Vert$ 

 $(\mathbf{\mathbf{\Gamma}})$ 

Align To:

 $+$   $\mathbf{r}$ 

Align To:  $\overline{\Box} \vee$ 

 $\begin{bmatrix} 0 & 0 & 0 \\ 0 & 0 & 0 \\ 0 & 0 & 0 \end{bmatrix} = \begin{bmatrix} 0 & 0 & 0 \\ 0 & 0 & 0 \\ 0 & 0 & 0 \\ 0 & 0 & 0 \end{bmatrix}$ 

 $\mathbf{F}\left(\mathbf{H}\right)\mathbf{H}$ 

Align To:

Align To:

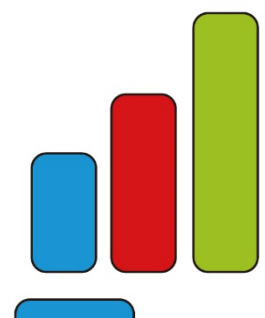

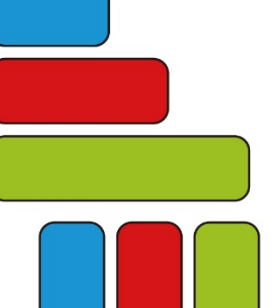

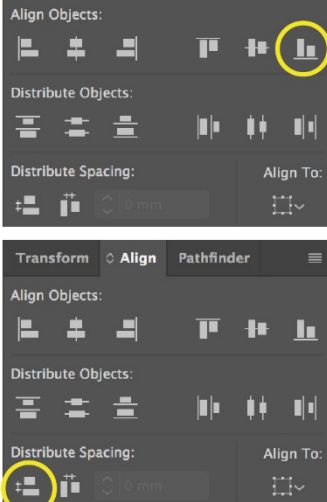

Transform C Align Pathfinder

 $=$ 

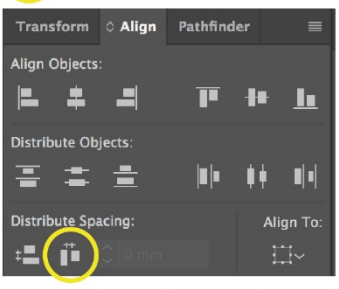

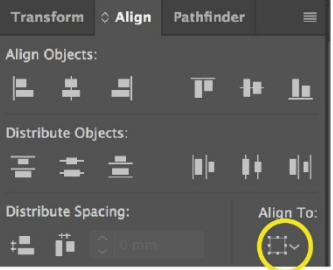

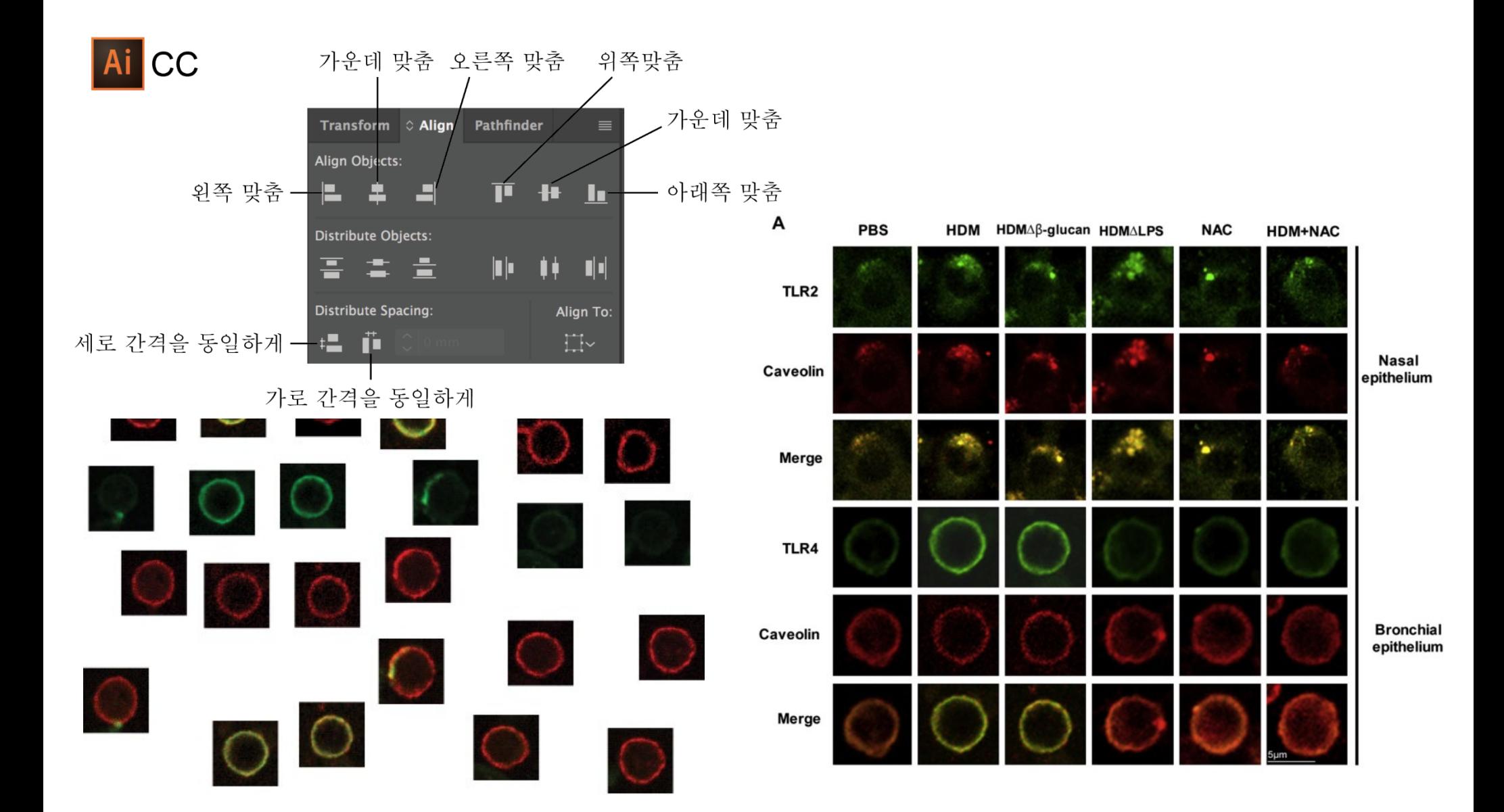

### **A Type B Type**

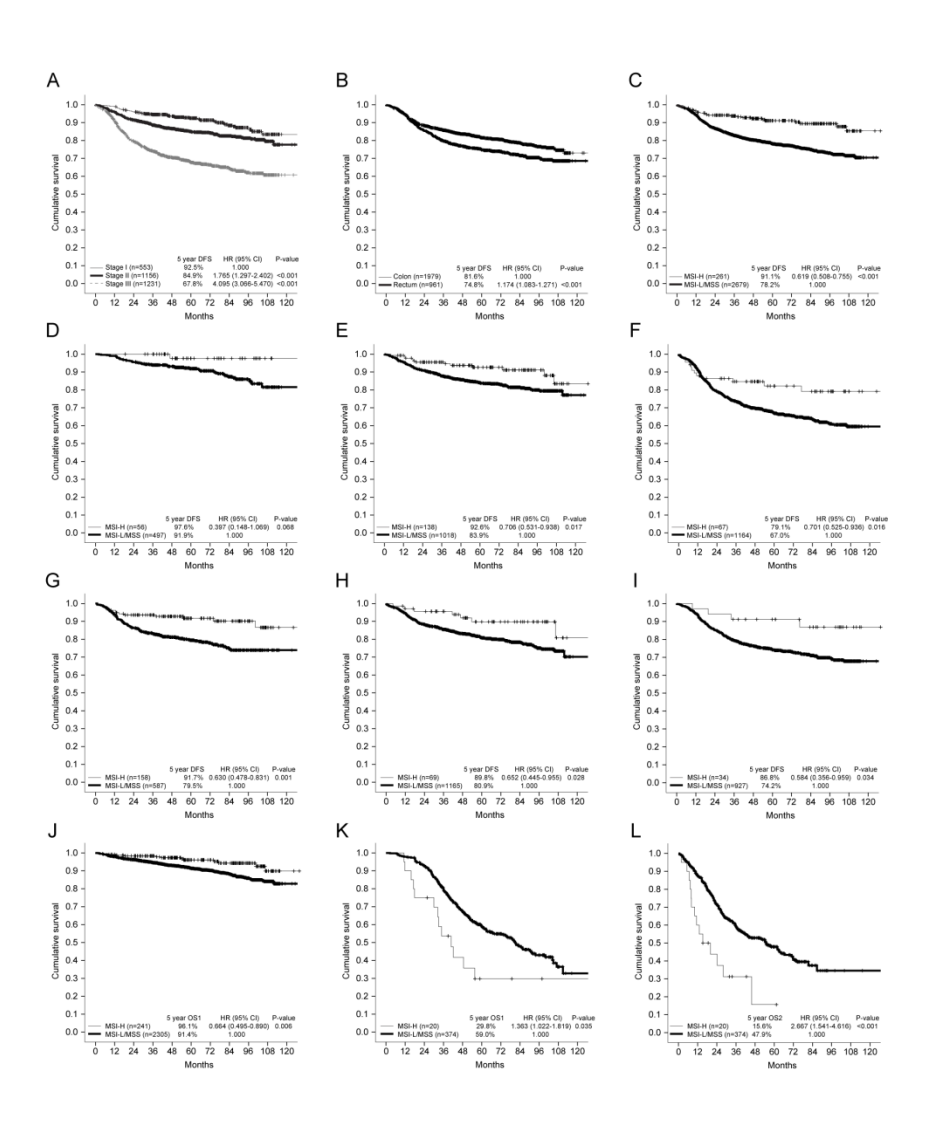

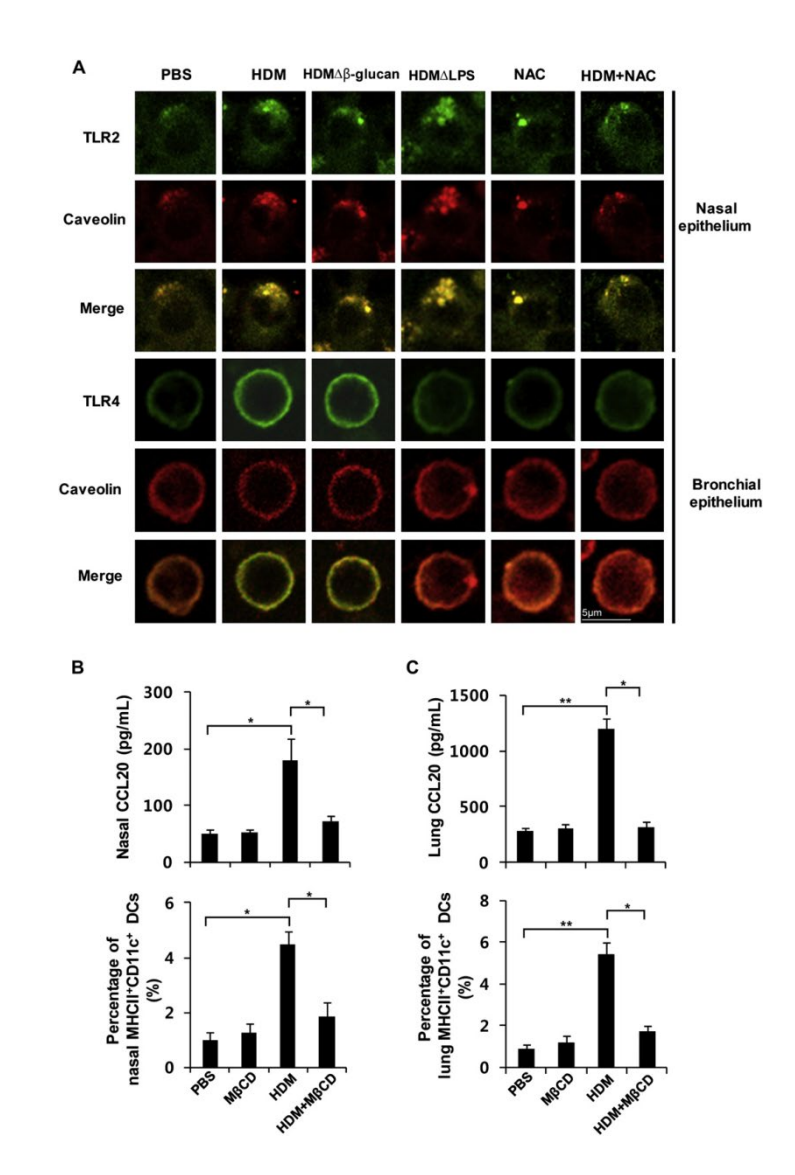

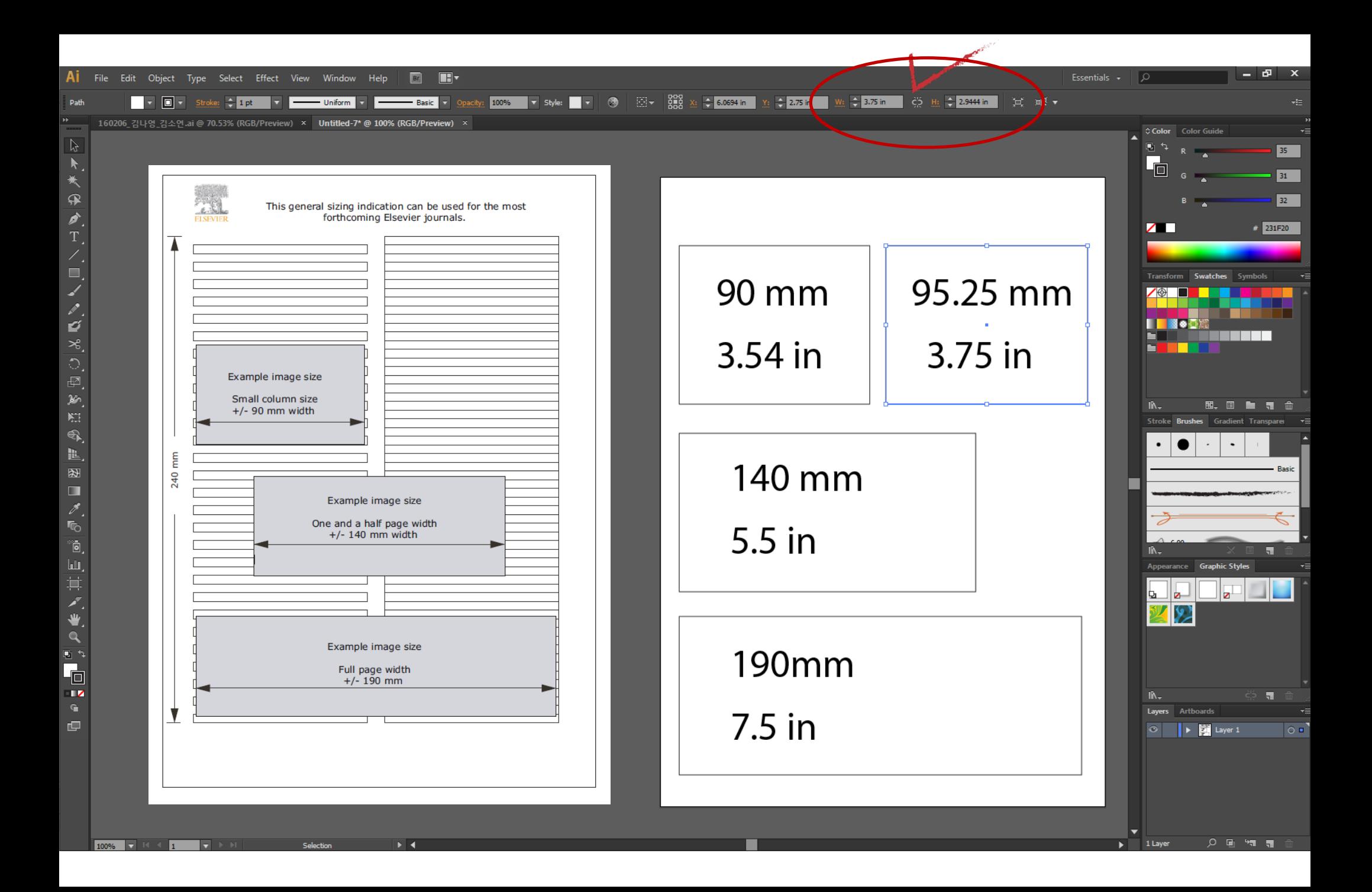

### **Figure 크기와 논문형식에 맞춰 Artboards 크기조절**

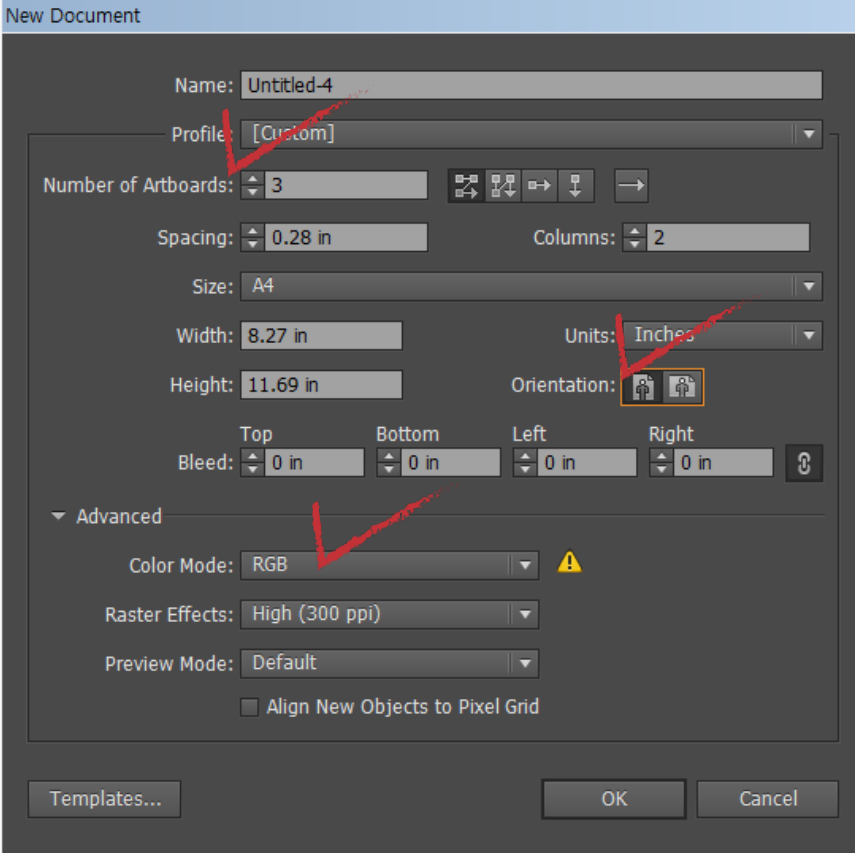

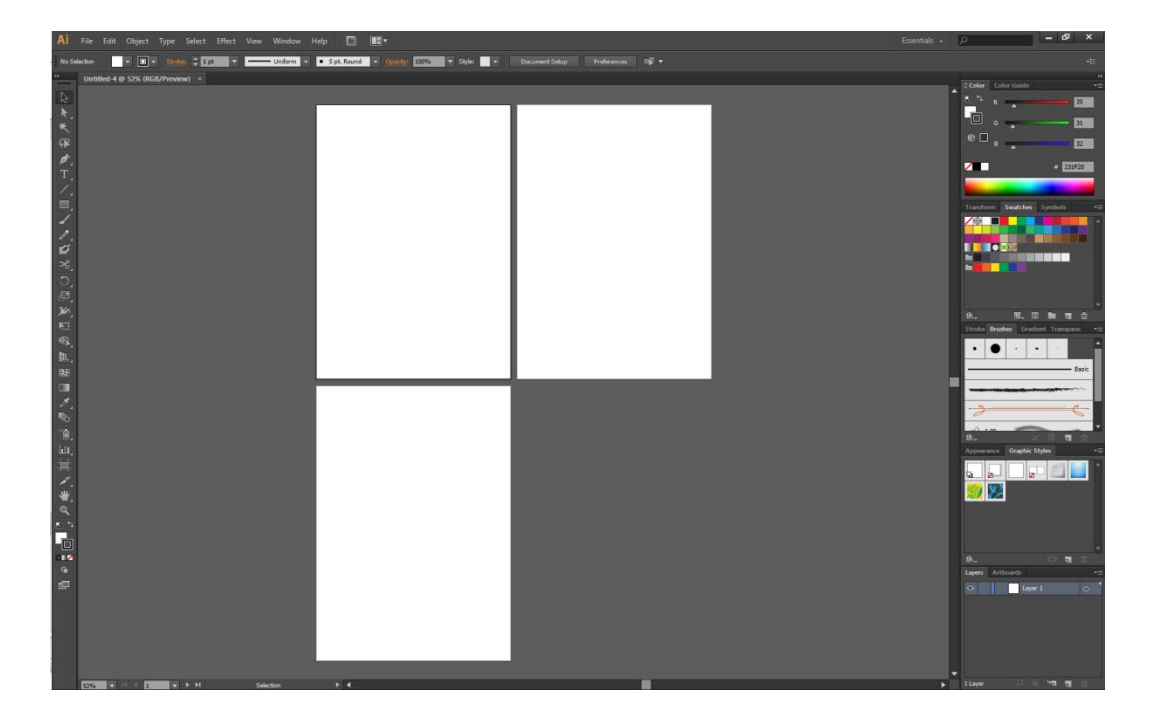

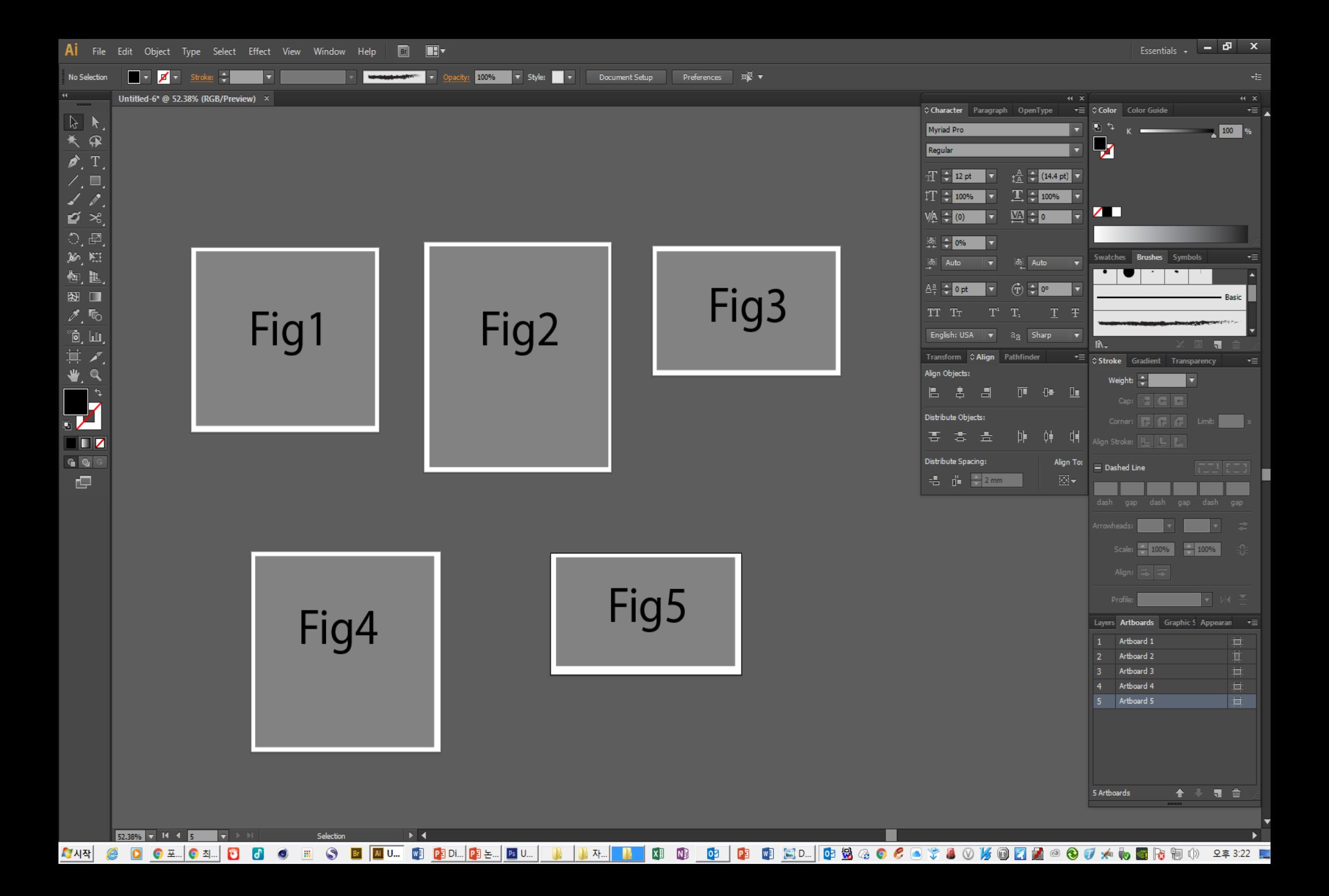

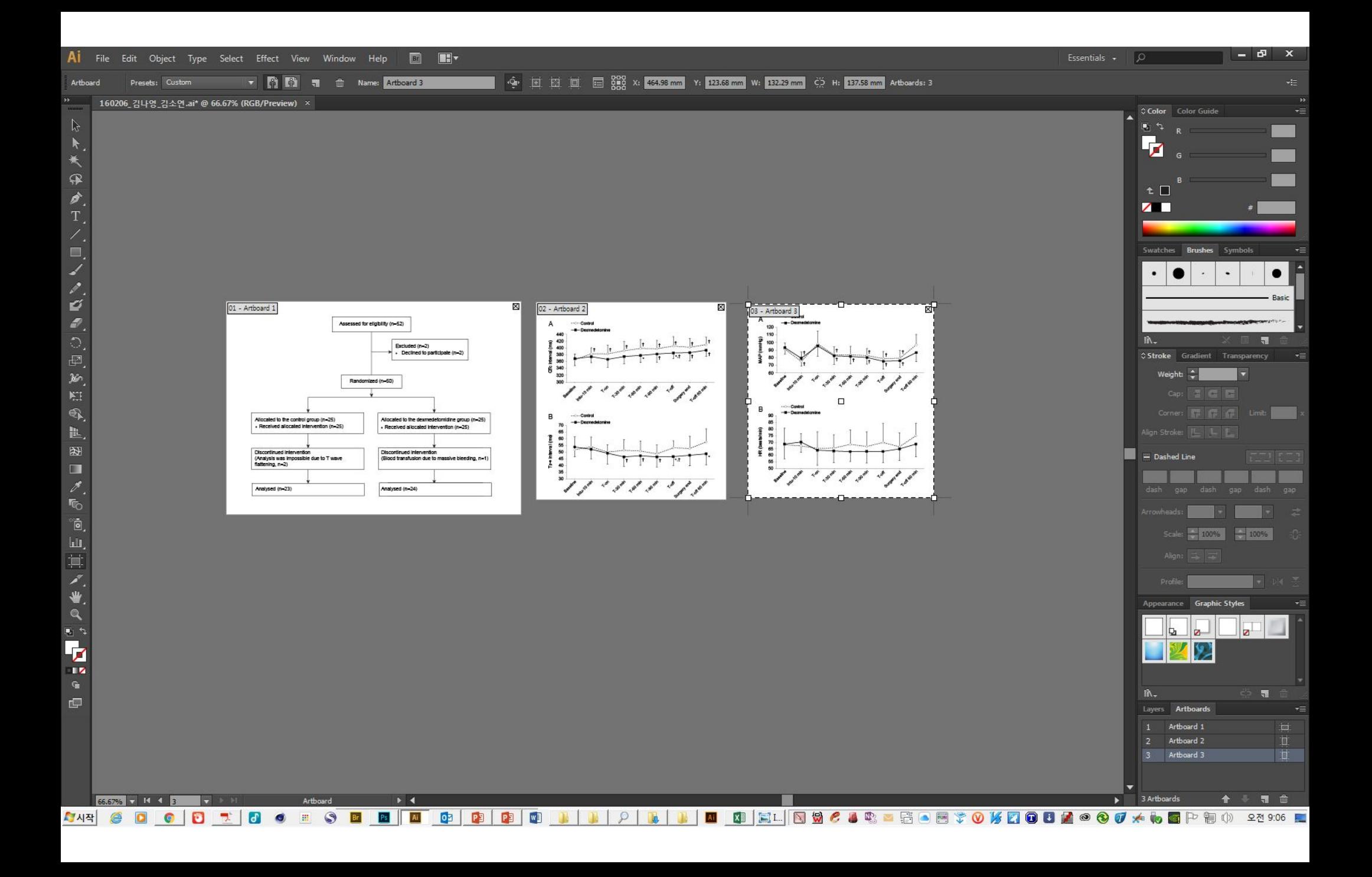

### **Tiff, eps 또는 PDF 변환**

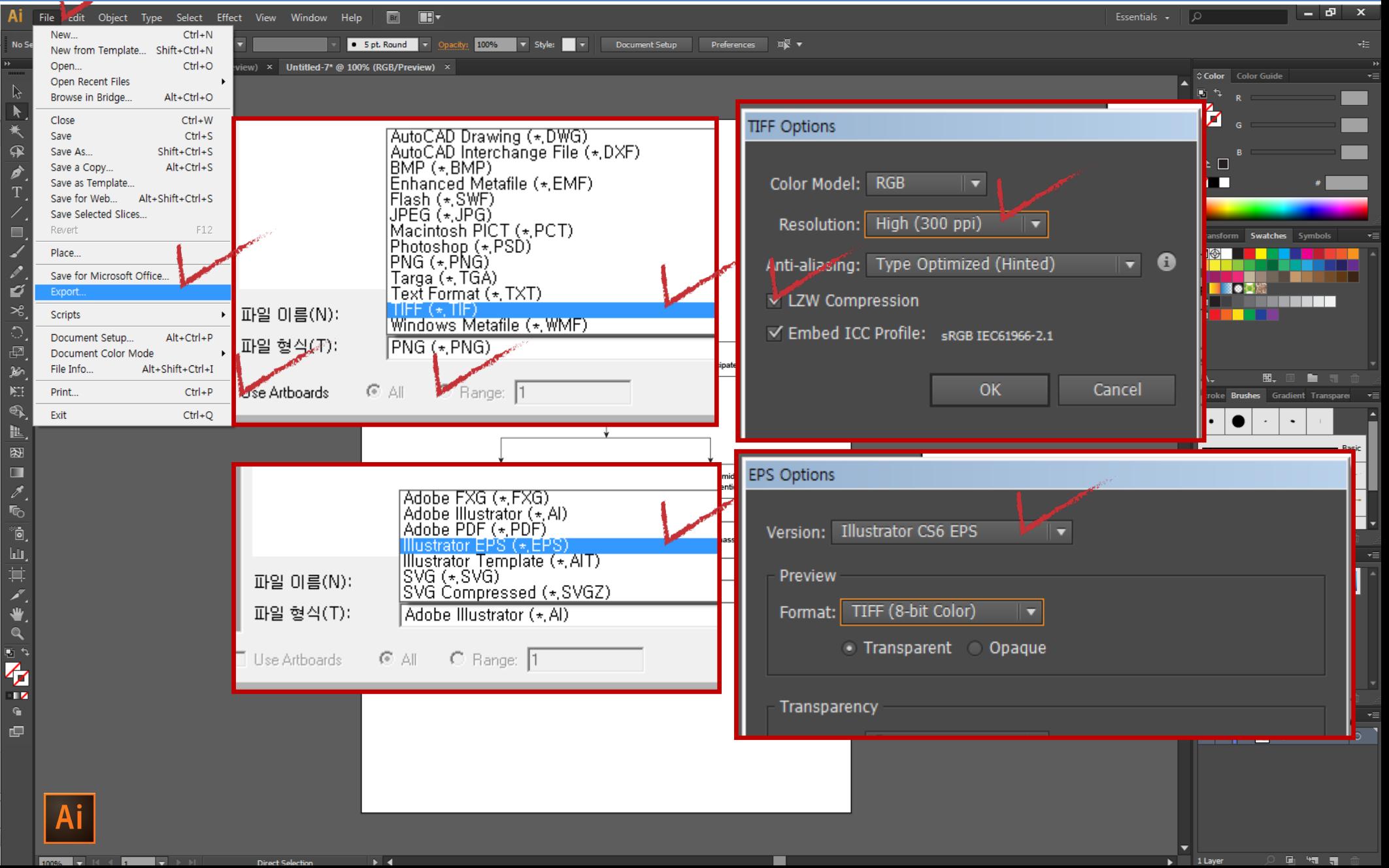

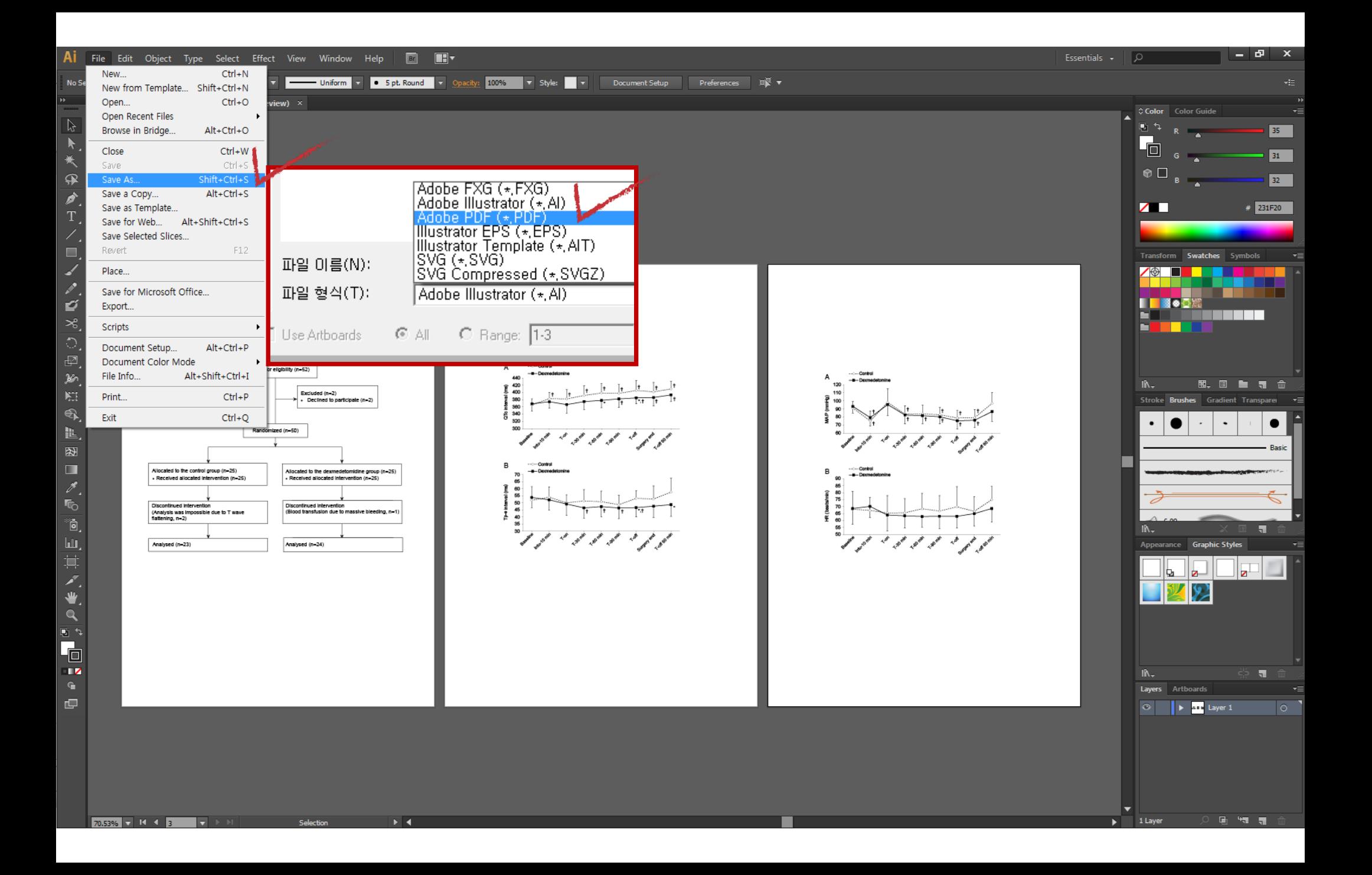

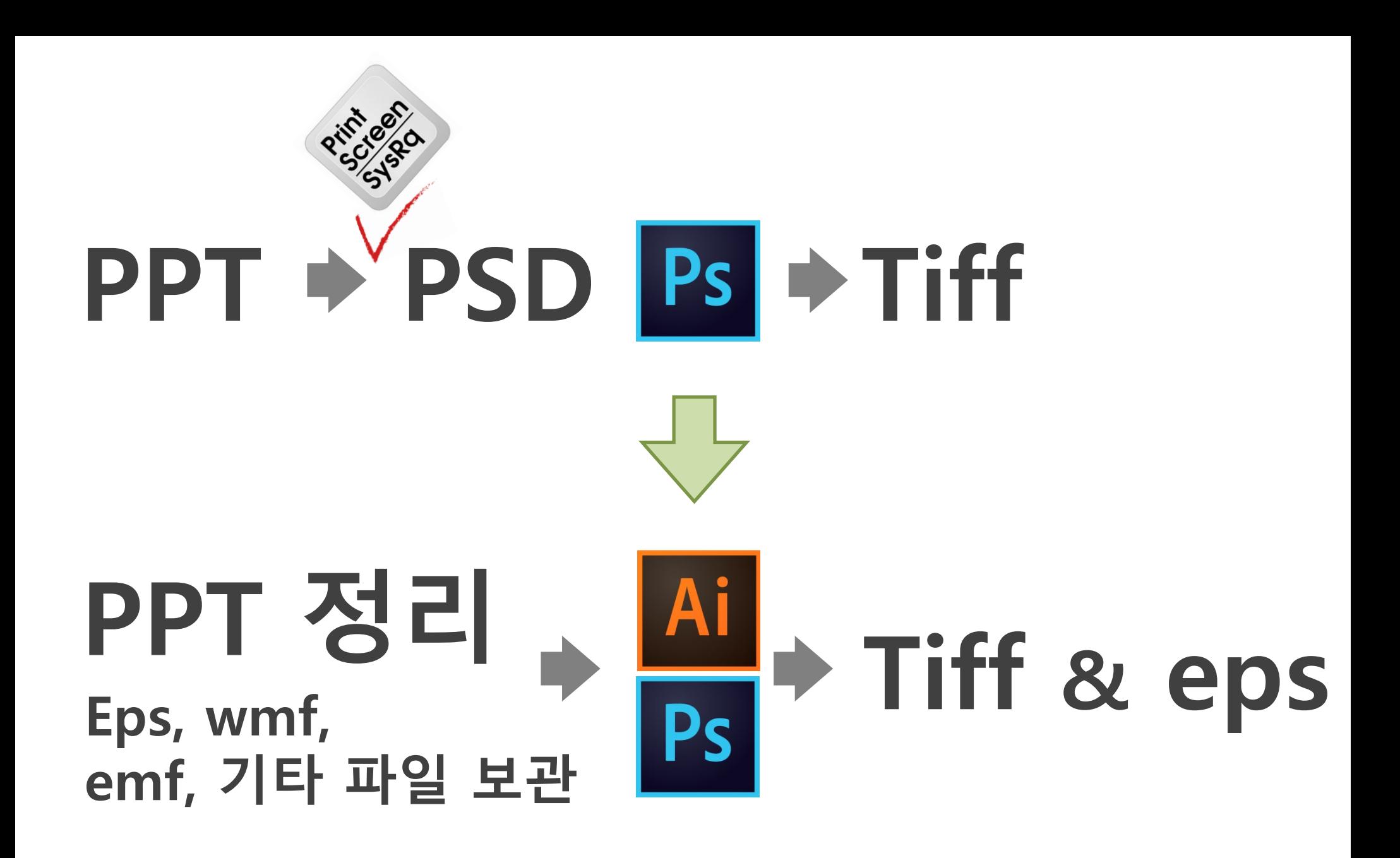

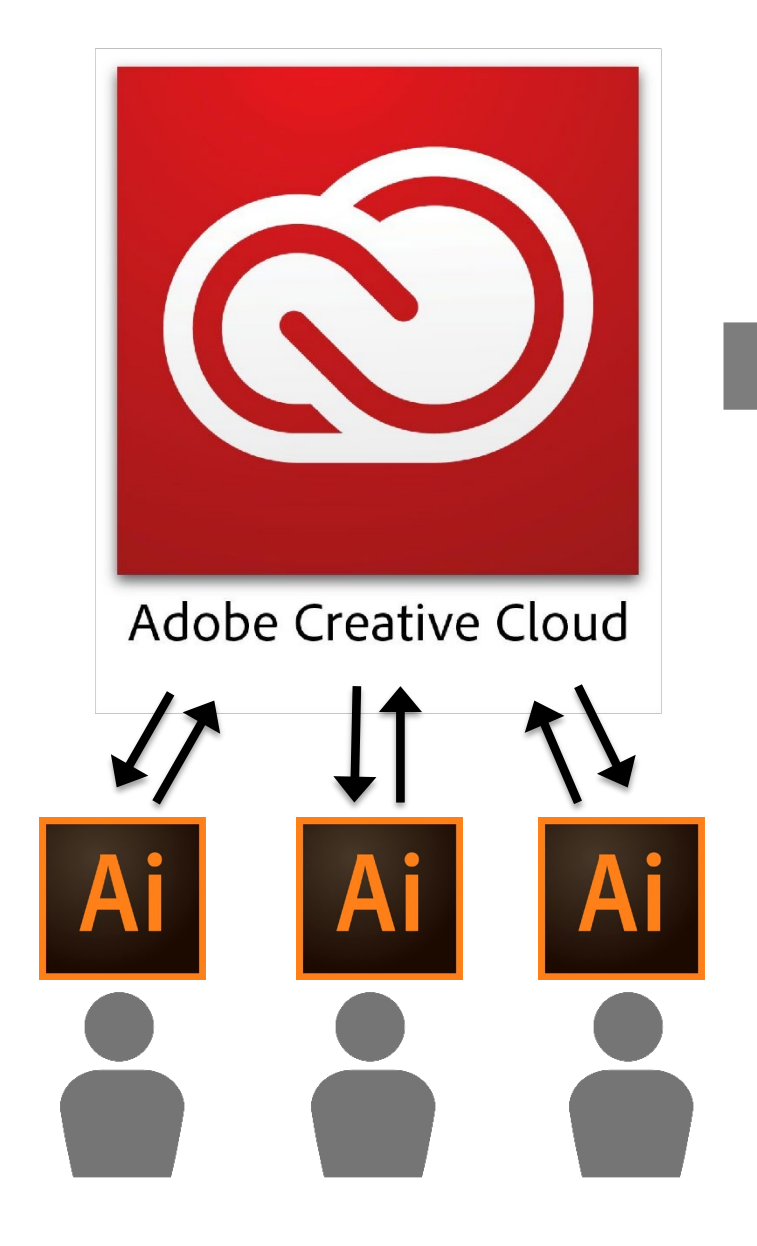

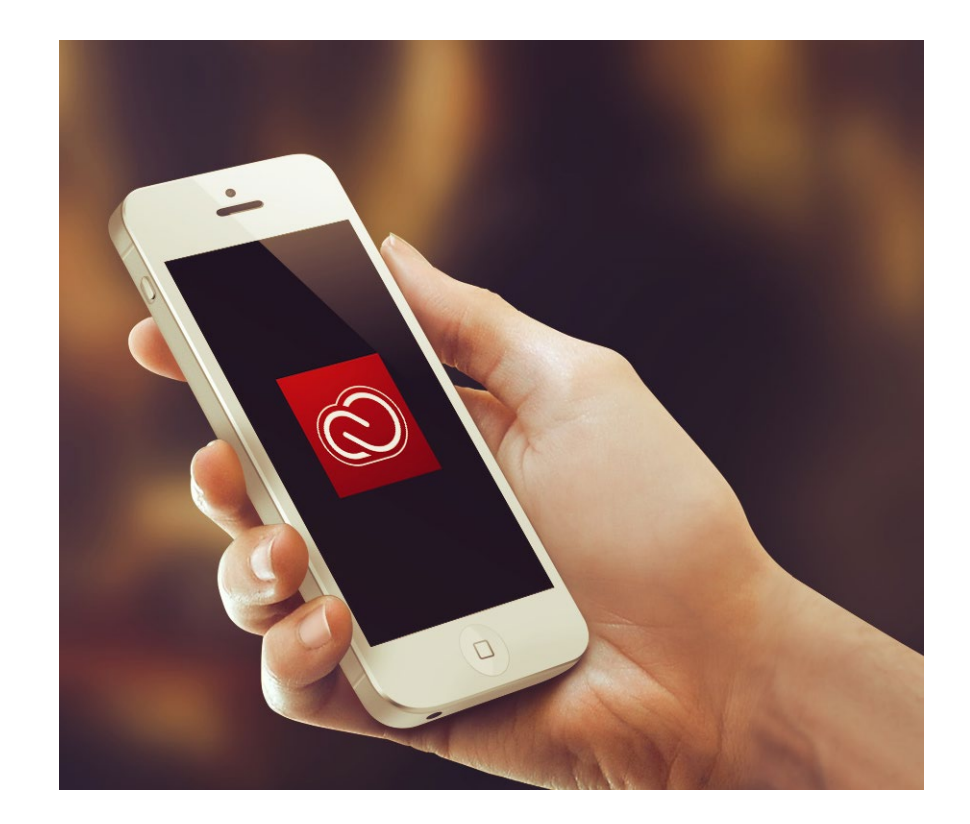

# $754F37U1F.$

### studiomid.com

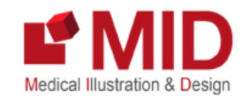